<span id="page-0-1"></span>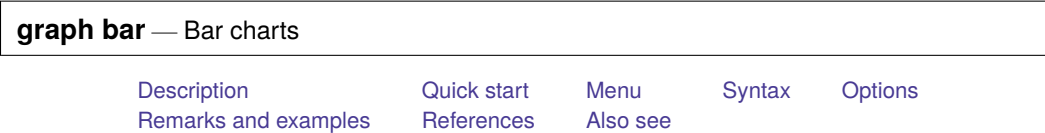

# <span id="page-0-0"></span>**Description**

graph bar draws vertical bar charts. In a vertical bar chart, the  $y$  axis is numerical, and the  $x$  axis is categorical.

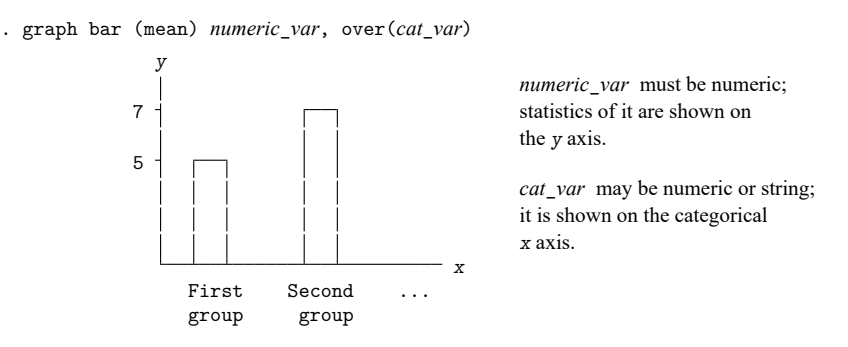

graph hbar draws horizontal bar charts. In a horizontal bar chart, the numerical axis is still called the  $y$  axis, and the categorical axis is still called the  $x$  axis, but  $y$  is presented horizontally, and  $x$  vertically.

. graph hbar (mean) *numeric*\_*var*, over(*cat*\_*var*)

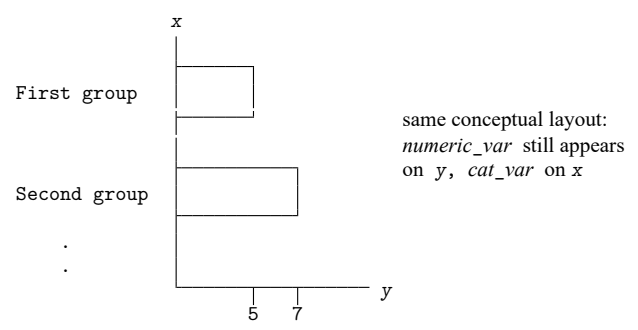

The syntax for vertical and horizontal bar charts is the same; all that is required is changing bar to hbar or hbar to bar.

# <span id="page-1-0"></span>**Quick start**

- Bar graph of percentages of observations for each level of categorical variable catvar1 graph bar, over(catvar1) Bar graph of frequencies of observations for each level of catvar1 graph bar (count), over(catvar1) Bar graph of the mean of v1 graph bar v1 Add the mean of v2 to the graph graph bar v1 v2 Same as above, but show the median of v1 and v2 graph bar (median) v1 v2 Horizontal bar graph of the mean of v1 graph hbar v1 Same as above, but plot the mean of v1 for each level of catvar1 graph hbar v1, over(catvar1) Same as above, but with bars for each level of catvar1 grouped by level of catvar2 graph hbar v1, over(catvar1) over(catvar2) Same as above, but with each level of catvar2 grouped by level of catvar1 graph hbar v1, over(catvar2) over(catvar1) Bar graph of the mean of v1 in separate graph areas for each level of catvar2 graph bar v1, by(catvar2) Same as above, but with bars for each level of catvar1 within each graph area graph bar v1, over(catvar1) by(catvar2) Bar graph of the sums of v1 and v2 with separate graph areas for levels of catvar1 graph bar (sum) v1 v2, by(catvar1) Bar graph of the mean and median of v1 for each level of catvar1 graph bar (mean) v1 (median) v1, over(catvar1) Change the variable labels displayed in the legend graph bar v1 v2, over(catvar1) legend(label(1 "Variable 1") /// label(2 "Variable 2")) Place a gap equal to 10% of the bar width between bars for v1 and v2 graph bar v1 v2, bargap(10) Overlap bars for v1 and v2 by 50% of the bar width graph bar v1 v2, bargap(-50) Display v1 and v2 as though they are categories of a single variable, as in an over() option
	- graph bar v1 v2, ascategory

Display the categories defined by catvar1 as though they are separate variables

graph bar v1, over(catvar1) asyvars

Sort bars in ascending order by the mean of v1

graph bar v1, over(catvar1, sort(1))

Same as above, but sort in descending order

graph bar v1, over(catvar1, sort(1) descending)

- Stacked bar graph of the means of v1 and v2 with one bar for each level of catvar1 graph bar v1 v2, over(catvar1) stack
- Stacked bar graph of the 25th and 50th percentiles of v1 for each level of catvar1 graph bar (p25) v1 (p50) v1, over(catvar1) stack

Plot summary statistics stored in v3 with labels defined by catvar3 graph bar (asis) v3, over(catvar3)

# <span id="page-2-0"></span>**Menu**

Graphics > Bar chart

# <span id="page-3-0"></span>**Syntax**

```
graph bar yvars [if ] [in ] [ weight] [ , options]
graph hbar yvars [if ] [in ] [ weight] [ , options]
```
where *yvars* is

(asis) *[varlist](https://www.stata.com/manuals/u11.pdf#u11.4varnameandvarlists)*

or is

```
(percent) [ varlist ] | (count) [ varlist ]
```
or is

```
[ (stat) ] varname [ [ (stat) ] . . .]
```

```
\left[ (stat) \left[ varlist \left[ \left[ (stat) \right] ...
```
 $\left[ (stat) \right] \left[ name = \left| varname[...] \right| \left[ (stat) \right] ... \right]$  $\left[ (stat) \right] \left[ name = \left| varname[...] \right| \left[ (stat) \right] ... \right]$  $\left[ (stat) \right] \left[ name = \left| varname[...] \right| \left[ (stat) \right] ... \right]$ 

where *stat* may be any of

mean meanci median p1 p2... p99 sum count percent min max

or

any of the other *stat*s defined in [D] **[collapse](https://www.stata.com/manuals/dcollapse.pdf#dcollapse)**

*yvars* is optional if the over (*varname*) option is specified. percent is the default statistic, and percentages are calculated over *varname*.

mean is the default when *varname* or *varlist* is specified and *stat* is not specified. p1 means the first percentile, p2 means the second percentile, and so on; p50 means the same as median. count means the number of nonmissing values of the specified variable.

meanci is the combination of mean and the corresponding CI. It is the only *stat* that is not supported by the collapse command; see [D] **[collapse](https://www.stata.com/manuals/dcollapse.pdf#dcollapse)**.

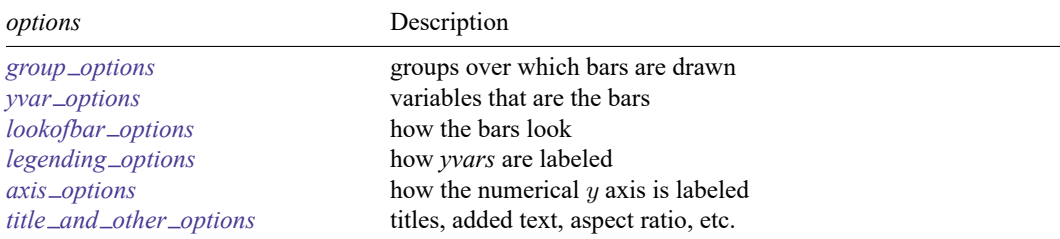

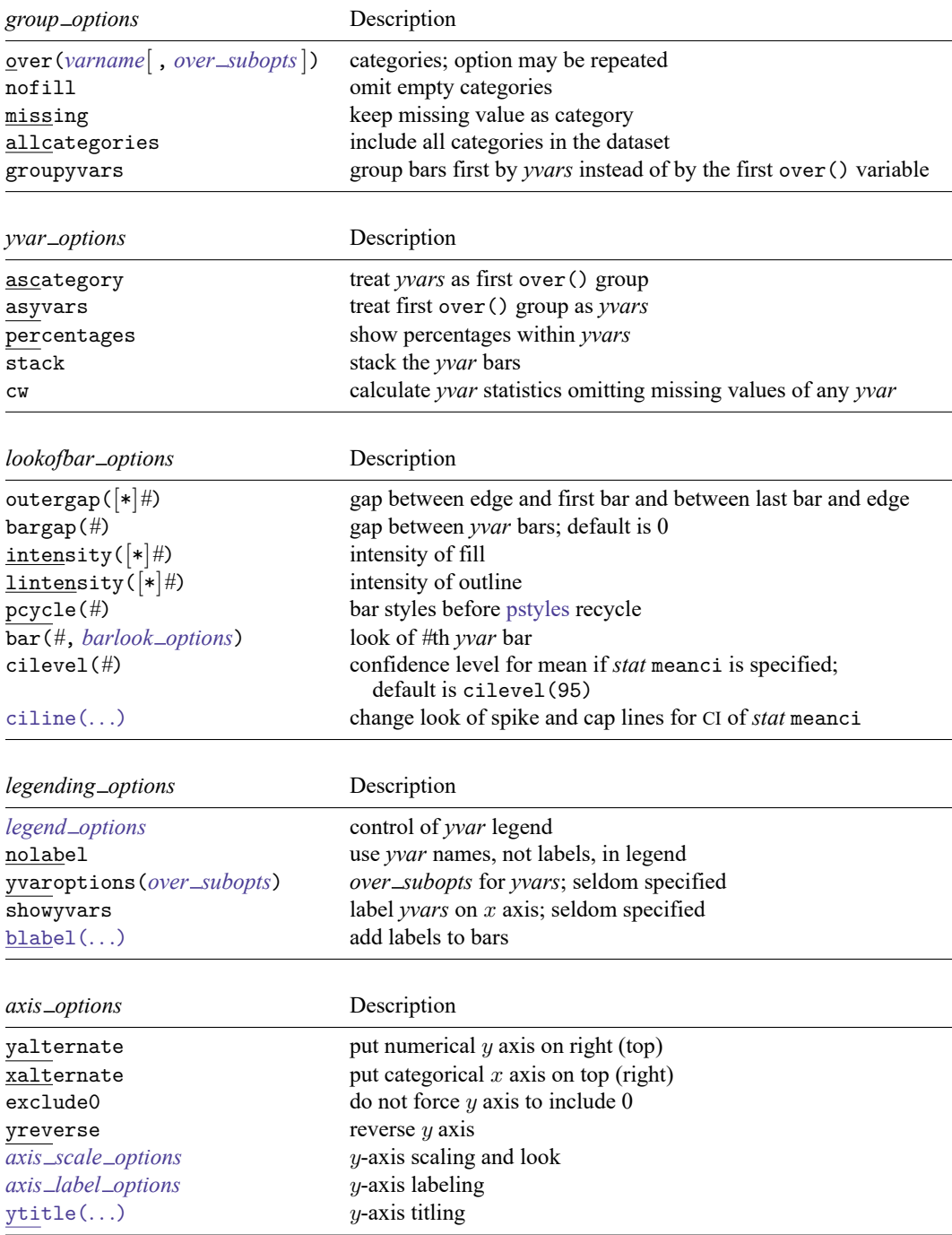

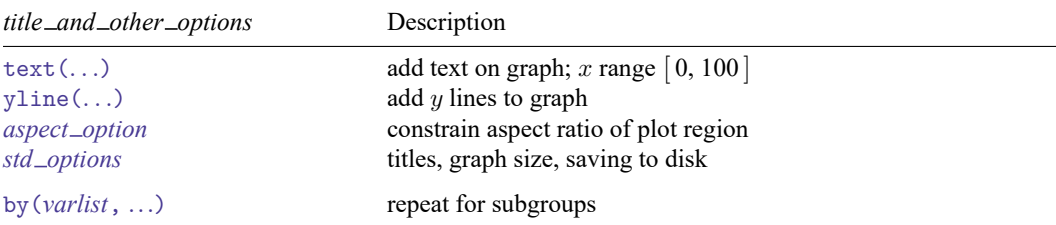

The *over subopts*—used in over(*[varname](https://www.stata.com/manuals/u11.pdf#u11.4varnameandvarlists)*, *over subopts*) and, on rare occasion, in yvaroptions(*over subopts*)—are

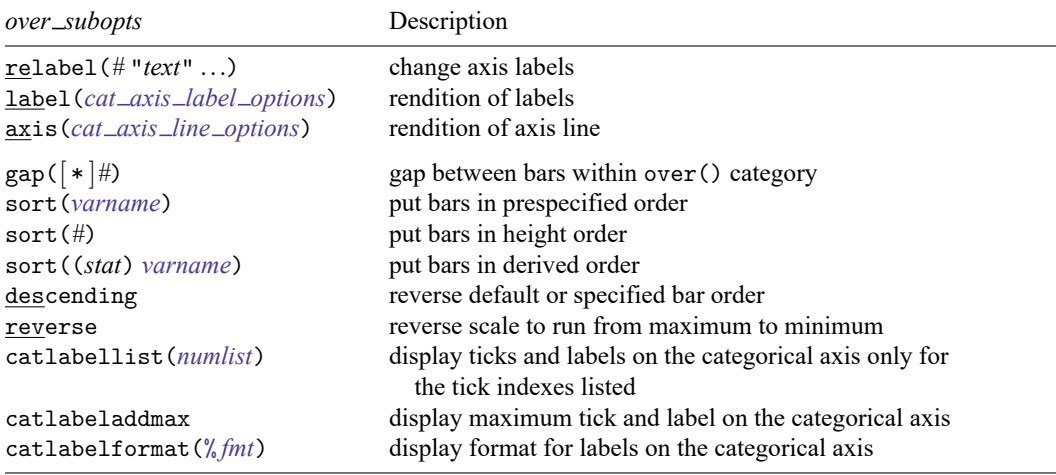

catlabellist(), catlabeladdmax, and catlabelformat() are not allowed with yvaroptions().

aweights, fweights, and pweights are allowed; see **[**U**[\] 11.1.6 weight](https://www.stata.com/manuals/u11.pdf#u11.1.6weight)** and see note concerning weights in [D] **[collapse](https://www.stata.com/manuals/dcollapse.pdf#dcollapse)**. pweights may not be used with meanci.

# **Options**

Options are presented under the following headings:

<span id="page-5-0"></span>group\_[options](#page-5-1) yvar\_[options](#page-6-0) [lookofbar](#page-8-0)\_options [legending](#page-9-0)\_options axis\_[options](#page-9-1) title\_and\_other\_[options](#page-10-0) Suboptions for use with over() and [yvaroptions\(](https://www.stata.com/manuals/g-2graphbar.pdf#g-2graphbarOptionssuboptions))

### <span id="page-5-1"></span>**group options**

over(*[varname](https://www.stata.com/manuals/u11.pdf#u11.4varnameandvarlists)*[ , *over subopts*]) specifies a categorical variable over which the *yvars* are to be repeated. *varname* may be string or numeric. Up to two over() options may be specified when multiple *yvars* are specified, and up to three over()s may be specified when one *yvar* is specified; options may be specified; see [Examples](https://www.stata.com/manuals/g-2graphbar.pdf#g-2graphbarRemarksandexamplesExamplesofsyntax) of syntax and Multiple over( )s [\(repeating](https://www.stata.com/manuals/g-2graphbar.pdf#g-2graphbarRemarksandexamplesMultipleover()s(repeatingthebars)) the bars) under Remarks and examples below.

nofill specifies that missing subcategories be omitted. For instance, consider

. graph bar (mean) y, over(division) over(region)

Say that one of the divisions has no data for one of the regions, either because there are no such observations or because y==. for such observations. In the resulting chart, the bar will be missing:

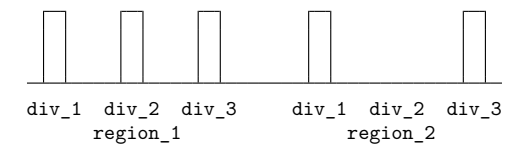

If you specify nofill, the missing category will be removed from the chart:

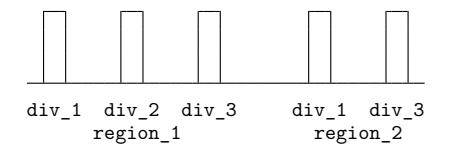

- missing specifies that missing values of the over() variables be kept as their own categories, one for ., another for .a, etc. The default is to act as if such observations simply did not appear in the dataset; the observations are ignored. An over() variable is considered to be missing if it is numeric and contains a missing value or if it is string and contains "".
- allcategories specifies that all categories in the entire dataset be retained for the over() variables. When if or in is specified without allcategories, the graph is drawn, completely excluding any categories for the over() variables that do not occur in the specified subsample. With the allcategories option, categories that do not occur in the subsample still appear in the legend, and zero-height bars are drawn where these categories would appear. Such behavior can be convenient when comparing graphs of subsamples that do not include completely common categories for all over() variables. This option has an effect only when if or in is specified or if there are missing values in the variables. allcategories may not be combined with by().
- groupyvars specifies that bars be grouped first by *yvars* instead of by categories of the first over() variable. More specifically, the multiple *yvars* are treated as if they were categories of the first over() variable, and the categories of the first over() variable are treated as if they were multiple *yvars*. For instance, typing

. graph bar y1 y2, over(catvar)

groups bars by the categories of catvar and identifies y1 and y2 using the legend. Specifying

. graph bar y1 y2, over(catvar) groupyvars

<span id="page-6-0"></span>instead groups bars by y1 and y2 and identifies categories of catvar using the legend.

#### **yvar options**

ascategory specifies that the *yvars* be treated as the first over() group; see [Treatment](https://www.stata.com/manuals/g-2graphbar.pdf#g-2graphbarRemarksandexamplesTreatmentofbars) of bars under Remarks and examples below. ascategory is a useful option.

When you specify ascategory, results are the same as if you specified one *yvar* and introduced a new first over() variable. Anyplace you read in the documentation that something is done over the first over() category, or using the first over() category, it will be done over or using *yvars*.

Suppose that you specified

. graph bar y1 y2 y3, ascategory *whatever*\_*other*\_*options*

The results will be the same as if you typed

. graph bar *y*, over(*newcategoryvariable*) *whatever*\_*other*\_*options*

with a long rather than wide dataset in memory.

asyvars specifies that the first over() group be treated as *yvars*. See [Treatment](https://www.stata.com/manuals/g-2graphbar.pdf#g-2graphbarRemarksandexamplesTreatmentofbars) of bars under Remarks and examples below.

When you specify asyvars, results are the same as if you removed the first over() group and introduced multiple *yvars*. If you previously had *yvars* and, in your first over() category, groups, results will be the same as if you specified  $k \times G$  *yvars* and removed the over (). Anyplace you read in the documentation that something is done over the *yvars* or using the *yvars*, it will be done over or using the first over() group.

Suppose that you specified

. graph bar y, over(group) asyvars *whatever*\_*other*\_*options*

Results will be the same as if you typed

. graph bar *y1 y2 y3* ..., *whatever*\_*other*\_*options*

with a wide rather than a long dataset in memory. Variables  $y_1, y_2, \ldots$ , are sometimes called the virtual *yvars*.

percentages specifies that bar heights be based on percentages that *yvar i* represents of all the *yvars*. That is,

. graph bar (mean) inc male inc female

would produce a chart with bar height reflecting average income.

. graph bar (mean) inc\_male inc\_female, percentages

would produce a chart with the bar heights being  $100 \times \text{inc\_male} / (\text{inc\_male} + \text{inc\_female})$  and  $100 \times inc\_female/(inc\_male + inc\_female).$ 

If you have one *yvar* and want percentages calculated over the first over() group, specify the asyvars option. For instance,

. graph bar (mean) wage, over(*i*) over(*j*)

would produce a chart where bar heights reflect mean wages.

. graph bar (mean) wage, over(*i*) over(*j*) asyvars percentages

would produce a chart where bar heights are

$$
100 \times \left(\frac{\text{mean}_{ij}}{\sum_{i} \text{mean}_{ij}}\right)
$$

The stack option is often combined with percentages.

stack specifies that the *yvar* bars be stacked.

. graph bar (mean) inc male inc female, over(region) percentages stack

would produce a chart with all bars being the same height, 100%. Each bar would be two bars stacked (percentage of inc male and percentage of inc female), so the division would show the relative shares of inc\_male and inc\_female of total income.

To stack bars over the first over() group, specify the asyvars option:

. graph bar (mean) wage, over(sex) over(region) asyvars percentages stack

stack is not allowed with statistic meanci.

<span id="page-8-0"></span>cw specifies casewise deletion. If cw is specified, observations for which any of the *yvars* are missing are ignored. The default is to calculate the requested statistics by using all the data possible.

### **lookofbar options**

outergap(\**#*) and outergap(*#*) specify the gap between the edge of the graph to the beginning of the first bar and the end of the last bar to the edge of the graph.

outergap(\**#*) specifies that the default be modified. Specifying outergap(\*1.2) increases the gap by 20%, and specifying outergap(\*.8) reduces the gap by 20%.

outergap(*#*) specifies the gap as a percentage-of-bar-width units. outergap(50) specifies that the gap be half the bar width.

bargap(*#*) specifies the gap to be left between *yvar* bars as a percentage-of-bar-width units. The default is bargap(0), meaning that bars touch.

 $bargap()$  may be specified as positive or negative numbers.  $bargap(10)$  puts a small gap between the bars (the precise amount being 10% of the width of the bars). bargap(-30) overlaps the bars by 30%.

bargap() affects only the *yvar* bars. If you want to change the gap for the first, second, or third over() groups, specify the *over subopt* gap() inside the over() itself; see [Suboptions](https://www.stata.com/manuals/g-2graphbar.pdf#g-2graphbarOptionsSuboptionsforusewithover()andyvaroptions()) for use with over( ) and [yvaroptions\(](https://www.stata.com/manuals/g-2graphbar.pdf#g-2graphbarOptionsSuboptionsforusewithover()andyvaroptions()) ) below.

intensity(*#*) and intensity(\**#*) specify the intensity of the color used to fill the inside of the bar. intensity(*#*) specifies the intensity, and intensity(\**#*) specifies the intensity relative to the default.

By default, the bar is filled with the color of its border, attenuated. Specify intensity(\*#),  $\# \leq 1$ , to attenuate it more and specify intensity(\**#*), *#*> 1, to amplify it.

Specify intensity(0) if you do not want the bar filled at all. Specify intensity(100) if you want the bar to have the same intensity as the bar's outline.

lintensity( $#$ ) and lintensity( $*$  $#$ ) specify the intensity of the line used to outline the bar. lintensity(*#*) specifies the intensity, and lintensity(\**#*) specifies the intensity relative to the default.

By default, the bar is outlined at the same intensity at which it is filled or at an amplification of that, which depending on your chosen scheme; see [G-4] **[Schemes intro](https://www.stata.com/manuals/g-4schemesintro.pdf#g-4Schemesintro)**. If you want the bar outlined in the darkest possible way, specify intensity(255). If you wish simply to amplify the outline, specify intensity( $*$ #),  $#$  > 1, and if you wish to attenuate the outline, specify intensity( $*$ #),  $#$  < 1.

- pcycle(*#*) specifies how many variables are to be plotted before the pstyle (see [G-4] *[pstyle](https://www.stata.com/manuals/g-4pstyle.pdf#g-4pstyle)*) of the bars for the next variable begins again at the pstyle of the first variable—p1bar (with the bars for the variable following that using p2bar and so). Put another way: *#* specifies how quickly the look of bars is recycled when more than *#* variables are specified. The default for most [schemes](https://www.stata.com/manuals/g-4schemesintro.pdf#g-4Schemesintro) is pcycle(15).
- bar(*#*, *barlook options*) specifies the look of the *yvar* bars. bar(1, . . .) refers to the bar associated with the first *yvar*, bar(2, ...) refers to the bar associated with the second, and so on. The most useful *barlook\_option* is color(*colorstyle*), which sets the color and opacity of the bar. For instance, you might specify bar(1, color(green)) to make the bar associated with the first *yvar* green. See [G-4] *[colorstyle](https://www.stata.com/manuals/g-4colorstyle.pdf#g-4colorstyle)* for a list of color choices, and see [G-3] *[barlook](https://www.stata.com/manuals/g-3barlook_options.pdf#g-3barlook_options) options* for information on the other *barlook options*.
- cilevel(*#*) specifies the confidence level to be computed for statistic meanci; the default is cilevel(95).
- ciline(*line options*) specifies the line pattern, width, and color of the spike and cap lines for the CI of statistic meanci; lpattern(), lwidth(), lcolor(), and lstyle() are allowed. See [G-3] *line [options](https://www.stata.com/manuals/g-3line_options.pdf#g-3line_options)*.

### <span id="page-9-0"></span>**legending options**

- *legend options* controls the legend. If more than one *yvar* is specified, a legend is produced. Otherwise, no legend is needed because the over () groups are labeled on the categorical x axis. See  $[G-3]$  *[leg](https://www.stata.com/manuals/g-3legend_options.pdf#g-3legend_options)end [options](https://www.stata.com/manuals/g-3legend_options.pdf#g-3legend_options)*, and see [Treatment](https://www.stata.com/manuals/g-2graphbar.pdf#g-2graphbarRemarksandexamplesTreatmentofbars) of bars under Remarks and examples below.
- nolabel specifies that, in automatically constructing the legend, the variable names of the *yvars* be used in preference to "mean of *[varname](https://www.stata.com/manuals/u11.pdf#u11.4varnameandvarlists)*" or "sum of *varname*", etc.
- yvaroptions(*over subopts*) allows you to specify *over subopts* for the *yvars*. This is seldom done. *over subopts* catlabellist(), catlabeladdmax, and catlabelformat() are not allowed.
- showyvars specifies that, in addition to building a legend, the identities of the *yvars* be shown on the categorical  $x$  axis. If showyvars is specified, it is typical also to specify legend(off).

<span id="page-9-1"></span>blabel() allows you to add labels on top of the bars; see [G-3] *blabel [option](https://www.stata.com/manuals/g-3blabel_option.pdf#g-3blabel_option)*.

# **axis options**

yalternate and xalternate switch the side on which the axes appear.

Used with graph bar, yalternate moves the numerical  $y$  axis from the left to the right; xalternate moves the categorical  $x$  axis from the bottom to the top.

Used with graph hbar, yalternate moves the numerical  $y$  axis from the bottom to the top; xalternate moves the categorical  $x$  axis from the left to the right.

If your scheme by default puts the axes on the opposite sides, then yalternate and xalternate reverse their actions.

exclude0 specifies that the numerical  $y$  axis need not be scaled to include 0.

yreverse specifies that the numerical  $y$  axis have its scale reversed so that it runs from maximum to minimum. This option causes bars to extend down rather than up (graph bar) or from right to left rather than from left to right (graph hbar).

*axis*  $\leq$ *scale options* specify how the numerical  $\gamma$  axis is scaled and how it looks; see [G-3] *axis scale [options](https://www.stata.com/manuals/g-3axis_scale_options.pdf#g-3axis_scale_options)*. There you will also see option xscale() in addition to yscale(). Ignore xscale(), which is irrelevant for bar charts.

- *axis*  $\Delta$ *label*  $\Delta$ *options* specify how the numerical  $\gamma$  axis is to be labeled. The *axis*  $\Delta$ *label*  $\Delta$ *ptions* also allow you to add and suppress grid lines; see [G-3] *axis label [options](https://www.stata.com/manuals/g-3axis_label_options.pdf#g-3axis_label_options)*. There you will see that, in addition to options ylabel(), ytick(), ..., ymtick(), options xlabel(), ..., xmtick() are allowed. Ignore the x\*() options, which are irrelevant for bar charts.
- <span id="page-10-0"></span> $v$ title() overrides the default title for the numerical  $y$  axis; see [G-3] *axis\_title\_[options](https://www.stata.com/manuals/g-3axis_title_options.pdf#g-3axis_title_options)*. There you will also find option xtitle() documented, which is irrelevant for bar charts.

### **title and other options**

text() adds text to a specified location on the graph; see [G-3] *added text [options](https://www.stata.com/manuals/g-3added_text_options.pdf#g-3added_text_options)*. The basic syntax of text() is

 $\tanctan(\#y \# x \text{ "text"})$ 

text() is documented in terms of two-way graphs. When used with bar charts, the "numeric"  $x$  axis is scaled to run from 0 to 100.

yline() adds horizontal (bar) or vertical (hbar) lines at specified  $y$  values; see

[G-3] *added line [options](https://www.stata.com/manuals/g-3added_line_options.pdf#g-3added_line_options)*. The xline() option, also documented there, is irrelevant for bar charts. If your interest is in adding grid lines, see [G-3] *axis label [options](https://www.stata.com/manuals/g-3axis_label_options.pdf#g-3axis_label_options)*.

- *aspect option* allows you to control the relationship between the height and width of a graph's plot region; see [G-3] *aspect [option](https://www.stata.com/manuals/g-3aspect_option.pdf#g-3aspect_option)*.
- *std options* allow you to add titles, control the graph size, save the graph on disk, and much more; see [G-3] *std [options](https://www.stata.com/manuals/g-3std_options.pdf#g-3std_options)*.
- by(*varlist*, .. .) draws separate plots within one graph; see [G-3] *by [option](https://www.stata.com/manuals/g-3by_option.pdf#g-3by_option)* and see Use [with](https://www.stata.com/manuals/g-2graphbar.pdf#g-2graphbarRemarksandexamplesUsewithby()) by( ) under Remarks and examples below.

### **Suboptions for use with over( ) and yvaroptions( )**

relabel(*#* "*text*" . . .) specifies text to override the default category labeling. Pretend that variable sex took on two values and you typed

. graph bar ..., ... over(sex, relabel(1 "Male" 2 "Female"))

The result would be to relabel the first value of sex to be "Male" and the second value, "Female"; "Male" and "Female" would appear on the categorical  $x$  axis to label the bars. This would be the result, regardless of whether variable sex were string or numeric and regardless of the codes actually stored in the variable to record sex.

That is, *#* refers to category number, which is determined by sorting the unique values of the variable (here sex) and assigning 1 to the first value, 2 to the second, and so on. If you are unsure as to what that ordering would be, the easy way to find out is to type

. tabulate sex

If you also plan on specifying graph bar's or graph hbar's missing option,

. graph bar ..., ... missing over(sex, relabel(...))

then type

. tabulate sex, missing

to determine the coding. See [R] **[tabulate oneway](https://www.stata.com/manuals/rtabulateoneway.pdf#rtabulateoneway)**.

Relabeling the values does not change the order in which the bars are displayed.

You may create multiple-line labels by using quoted strings within quoted strings:

over(*varname*, relabel(1 '" "Male" "patients" "' 2 '" "Female" "patients" "'))

When specifying quoted strings within quoted strings, remember to use compound double quotes '" and "' on the outer level.

relabel() may also be specified inside yvaroptions(). By default, the identity of the *yvars* is revealed in the legend, so specifying yvaroptions(relabel()) changes the legend. Because it is the legend that is changed, using legend(label()) is preferred; see *[legending](https://www.stata.com/manuals/g-2graphbar.pdf#g-2graphbarOptionslegending_options) options* above. In any case, specifying

yvaroptions(relabel(1 "Male" 2 "Female"))

changes the text that appears in the legend for the first *yvar* and the second *yvar*. *#* in relabel(*#* . . .) refers to *yvar* number. Here you may not use the nested quotes to create multiline labels; use the legend(label()) option because it provides multiline capabilities.

- label (*cat\_axis\_label\_options*) determines other aspects of the look of the category labels on the x axis. Except for label(labcolor()) and label(labsize()), these options are seldom specified; see [G-3] *cat axis label [options](https://www.stata.com/manuals/g-3cat_axis_label_options.pdf#g-3cat_axis_label_options)*.
- axis(*cat axis line options*) specifies how the axis line is rendered. This is a seldom specified option. See [G-3] *cat axis line [options](https://www.stata.com/manuals/g-3cat_axis_line_options.pdf#g-3cat_axis_line_options)*.
- gap(*#*) and gap(\**#*) specify the gap between the bars in this over() group. gap(*#*) is specified in percentage-of-bar-width units, so gap(67) means two-thirds the width of a bar. gap(\**#*) allows modifying the default gap. gap(\*1.2) would increase the gap by 20%, and gap(\*.8) would decrease the gap by 20%.

To understand the distinction between over  $(..., gap())$  and bargap(), consider

. graph bar revenue profit, bargap(...) over(division, gap(...))

bargap() sets the distance between the revenue and profit bars. over(, $gap()$ ) sets the distance between the bars for the first division and the second division, the second division and the third, and so on. Similarly, in

```
. graph bar revenue profit, bargap(...)
                           over(division, gap(...))
                           over(year, gap(...))
```
over(division, gap()) sets the gap between divisions and over(year, gap()) sets the gap between years.

sort(*[varname](https://www.stata.com/manuals/u11.pdf#u11.4varnameandvarlists)*), sort(*#*), and sort((*stat*) *varname*) control how bars are ordered. See [How](https://www.stata.com/manuals/g-2graphbar.pdf#g-2graphbarRemarksandexamplesHowbarsareordered) bars are [ordered](https://www.stata.com/manuals/g-2graphbar.pdf#g-2graphbarRemarksandexamplesHowbarsareordered) and [Reordering](https://www.stata.com/manuals/g-2graphbar.pdf#g-2graphbarRemarksandexamplesReorderingthebars) the bars under Remarks and examples below.

sort(*varname*) puts the bars in the order of *varname*; see Putting the bars in <sup>a</sup> [prespecified](https://www.stata.com/manuals/g-2graphbar.pdf#g-2graphbarRemarksandexamplesPuttingthebarsinaprespecifiedorder) order under Remarks and examples below.

sort(*#*) puts the bars in height order. *#* refers to the *yvar* number on which the ordering should be performed; see [Putting](https://www.stata.com/manuals/g-2graphbar.pdf#g-2graphbarRemarksandexamplesPuttingthebarsinheightorder) the bars in height order under Remarks and examples below.

sort((*stat*) *varname*) puts the bars in an order based on a calculated statistic; see [Putting](https://www.stata.com/manuals/g-2graphbar.pdf#g-2graphbarRemarksandexamplesPuttingthebarsinaderivedorder) the bars in <sup>a</sup> [derived](https://www.stata.com/manuals/g-2graphbar.pdf#g-2graphbarRemarksandexamplesPuttingthebarsinaderivedorder) order under Remarks and examples below.

descending specifies that the order of the bars—default or as specified by sort()—be reversed.

reverse specifies that the categorical scale run from maximum to minimum rather than the default minimum to maximum. Among other things, when combined with bargap(-*#*), reverse causes the sequence of overlapping to be reversed.

catlabellist(*numlist*) specifies that ticks and labels be displayed on the categorical axis only for the tick index values listed. By default, labels are displayed for all ticks on the categorical axis, but catlabellist() is useful if you want to label only some ticks. Ticks are not displayed by default for bar graphs, so for a simple case such as graph bar yvar, over(catvar), you can think of catlabellist() as specifying the categories to be labeled. However, if you order the bars differently or specify multiple over() options, you will realize that with catlabellist() we are referring to the ticks on the axis, not values of the categorical variable.

*numlist* is a list of tick indexes. For example, specifying catlabellist (246) would indicate that ticks and labels should be displayed only for the second, fourth, and sixth ticks on the categorical axis. If you use the label(ticks) suboption, you will see both ticks and labels; otherwise, you will just see labels. Note that the tick index for the categorical axis begins from the origin and progresses to the right for a vertical bar graph and begins from the origin and proceeds upward for a horizontal bar graph. For example, we might be plotting the maximum and minimum temperatures for each month for a given city. Below, we display the ticks with label(ticks).

. graph bar high low, over(month, label(ticks))

This graph will contain 12 ticks and corresponding labels. If we want to label only months 2, 4, and 6, we would type

. graph bar high low, over(month, label(ticks) catlabellist(2 4 6))

If we instead want a horizontal bar graph, we would type

. graph hbar high low, over(month, label(ticks) catlabellist(7 9 11))

For this horizontal bar graph, beginning from the origin, the 1st tick corresponds to the 12th month, the 2nd tick corresponds to the 11th month, etc. The tick at the very top of the graph is the last tick on the axis, tick 12, and it corresponds to the 1st month, January. Therefore, counting from the origin, the 7th tick corresponds to the 6th month, the 9th tick corresponds to the 4th month, and the 11th tick corresponds to the 2nd month. This is how we label the 2nd, 4th, and 6th months for the horizontal bar graph.

The catlabellist() suboption is not allowed with yvaroptions().

- catlabeladdmax displays the maximum tick and corresponding label on the categorical axis. By default, labels are displayed for all ticks on the categorical axis. But this option is useful if you are displaying only some ticks and labels on the categorical axis but also want to label the maximum tick. To specify which ticks to label on the categorical axis, see catlabellist(). You can specify catlabeladdmax together with catlabellist() to label only the specified ticks, as well as the maximum tick. The catlabeladdmax suboption is not allowed with yvaroptions().
- catlabelformat(% *fmt*) specifies the display format to be used to format the labels on the categorical axis. See  $[D]$  [format](https://www.stata.com/manuals/dformat.pdf#dformat). The catlabelformat() suboption is not allowed with yvaroptions().

# <span id="page-13-0"></span>**Remarks and examples**

Remarks are presented under the following headings:

[Introduction](#page-13-1) [Examples](#page-15-0) of syntax [Treatment](#page-17-0) of bars [Treatment](#page-18-0) of data Obtaining [frequencies](#page-21-0) Multiple bars [\(overlapping](#page-22-0) the bars) [Controlling](#page-24-0) the text of the legend Group bars from the same <sup>y</sup> [variables](#page-25-0) Multiple over( )s [\(repeating](https://www.stata.com/manuals/g-2graphbar.pdf#g-2graphbarRemarksandexamplesMultipleover()s(repeatingthebars)) the bars) [Nested](https://www.stata.com/manuals/g-2graphbar.pdf#g-2graphbarRemarksandexamplesNestedover()s) over( )s Charts with many [categories](#page-29-0) Control the number of labels on the [categorical](#page-31-0) axis How bars are [ordered](#page-31-1) [Reordering](#page-32-0) the bars Putting the bars in <sup>a</sup> [prespecified](#page-32-1) order [Putting](#page-33-0) the bars in height order [Putting](#page-33-1) the bars in <sup>a</sup> derived order [Reordering](#page-34-0) the bars, example Use [with](https://www.stata.com/manuals/g-2graphbar.pdf#g-2graphbarRemarksandexamplesUsewithby()) by( ) Video [example](#page-36-0) **[History](#page-36-1)** 

# <span id="page-13-1"></span>**Introduction**

Let us show you some bar charts:

```
. use https://www.stata-press.com/data/r19/citytemp
(City temperature data)
. graph bar (mean) tempjan tempjuly, over(region)
       bargap(-30)
       legend( label(1 "January") label(2 "July") )
       ytitle("Degrees Fahrenheit")
       title("Average January and July temperatures")
       subtitle("by regions of the United States")
       note("Source: US Census Bureau, US Dept. of Commerce")
```
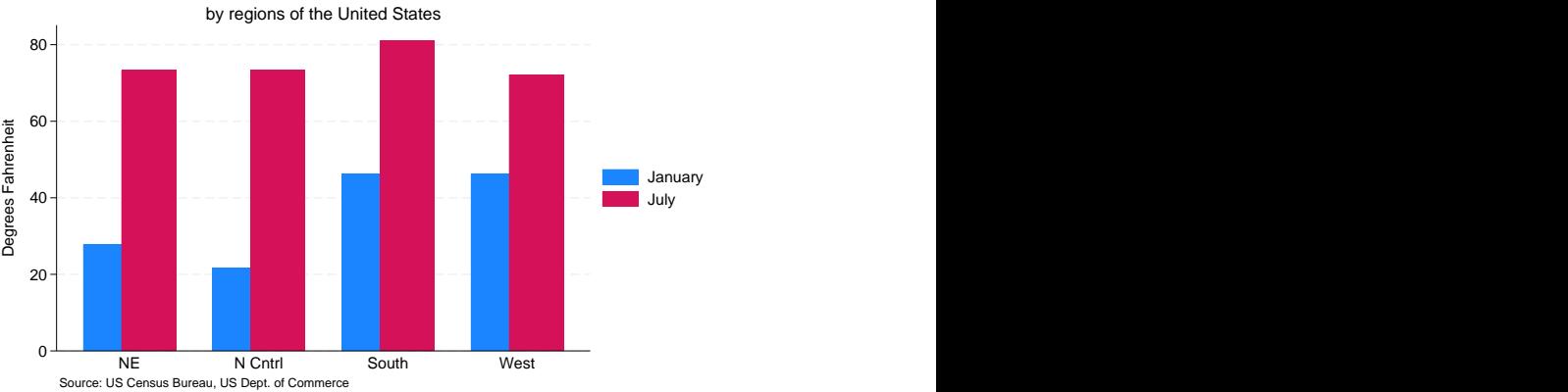

# Average January and July temperatures

```
. use https://www.stata-press.com/data/r19/citytemp, clear
(City temperature data)
. graph hbar (mean) tempjan, over(division) over(region) nofill
            ytitle("Degrees Fahrenheit")
            title("Average January temperature")
            subtitle("by region and division of the United States")
            note("Source: US Census Bureau, US Dept. of Commerce") N Cntrl \frac{1}{2} \frac{1}{2} \frac{1}{2} \frac{1}{2} \frac{1}{2} \frac{1}{2} \frac{1}{2} \frac{1}{2} \frac{1}{2} \frac{1}{2} \frac{1}{2} \frac{1}{2} \frac{1}{2} \frac{1}{2} \frac{1}{2} \frac{1}{2} \frac{1}{2} \frac{1}{2} \frac{1}{2} \frac{1}{2} \frac{1}{2} \fracNE A CHANGE AND THE CHANGE AND THE CHANGE AND THE CHANGE AND THE CHANGE AND THE CHANGE OF THE CHANGE OF THE CHANGE OF THE CHANGE OF THE CHANGE OF THE CHANGE OF THE CHANGE OF THE CHANGE OF THE CHANGE OF THE CHANGE OF THE CH
                           WNC Development of the contract of the contract of the contract of the contract of the contract of the contract of the contract of the contract of the contract of the contract of the contract of the contract of the contra
                         N Eng<br>Mid Atl<br>ENC MEDICAL COMPANY COMPANY COMPANY COMPANY COMPANY COMPANY COMPANY COMPANY COMPANY COMPANY COMPANY COMPANY COM
                                                    by region and division of the United States
                                                      Average January temperature
```
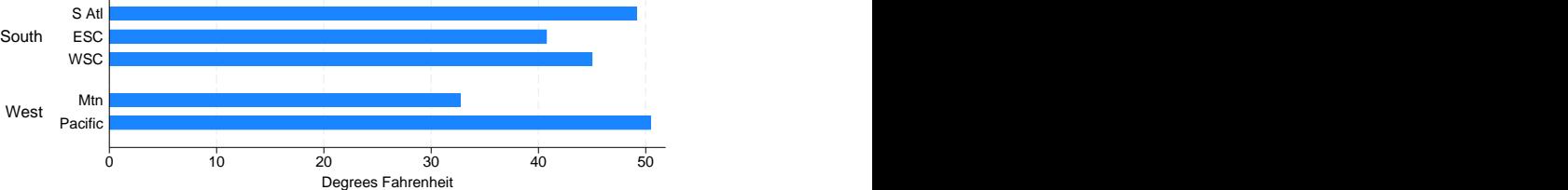

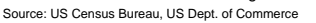

. use https://www.stata-press.com/data/r19/nlsw88, clear (NLSW, 1988 extract)

```
. graph bar (mean) wage, over(smsa) over(married) over(collgrad)
       title("Average hourly wage, 1988, women aged 34 to 46")
       subtitle("by college graduation, marital status,
                  and SMSA residence")
       note("Source: 1988 data from NLS, US Dept. of Labor,
              Bureau of Labor Statistics")
```
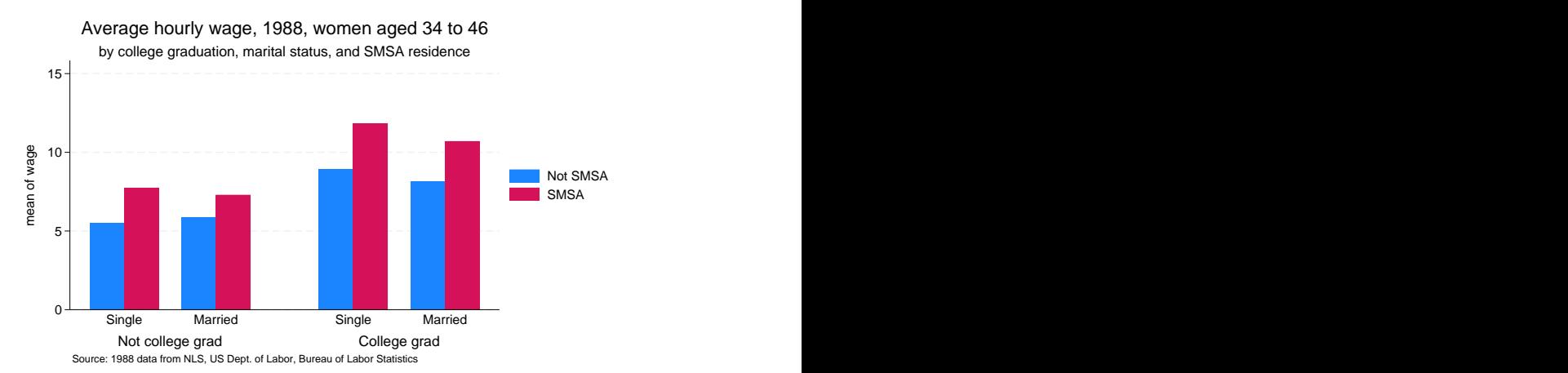

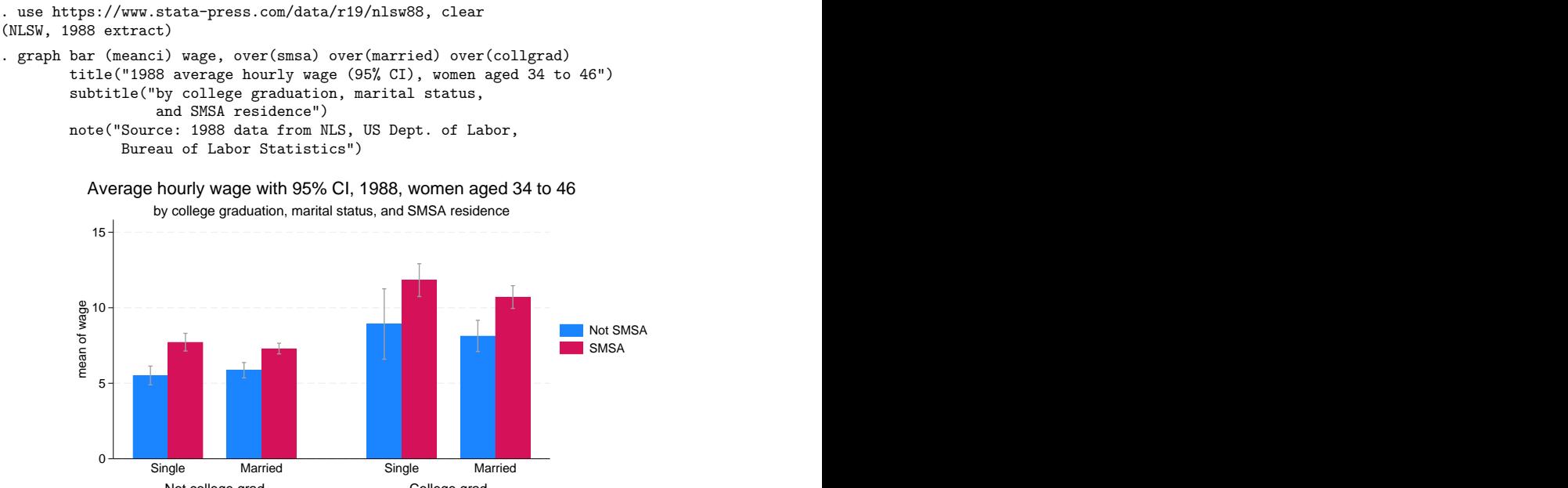

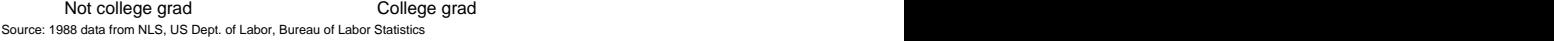

```
. use https://www.stata-press.com/data/r19/educ99gdp, clear
(Education and GDP)
```

```
. generate total = private + public
```

```
. graph hbar (asis) public private,
```

```
over(country, sort(total) descending) stack
title("Spending on tertiary education as % of GDP,
        1999", span position(11))
subtitle(" ")
note("Source: OECD, Education at a Glance 2002", span)
```
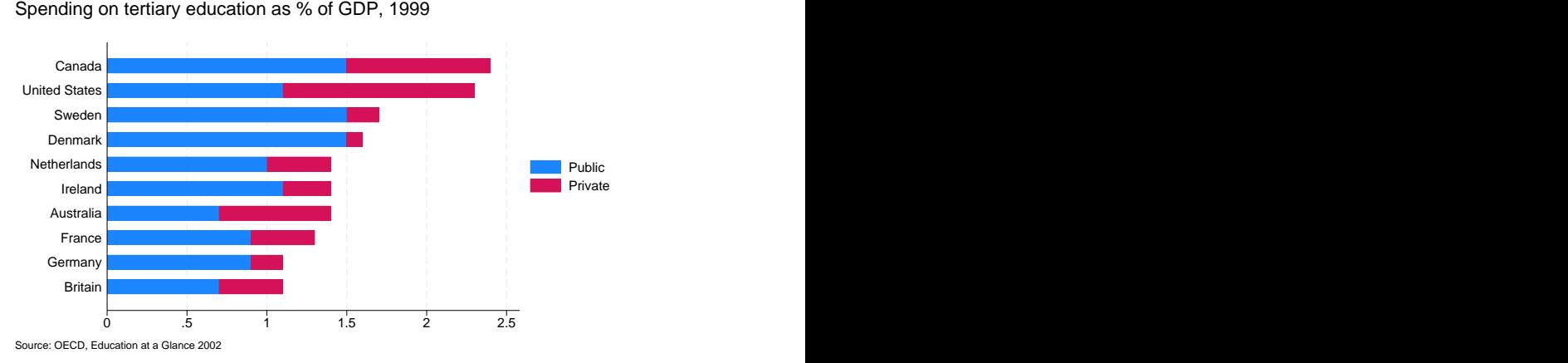

<span id="page-15-0"></span>In the sections that follow, we explain how each of the above graphs—and others—are produced.

### **Examples of syntax**

Below we show you some graph bar commands and tell you what each would do:

```
graph bar, over(division)
```
*# of divisions* bars showing the percentage of observations for each division.

```
graph bar (count), over(division)
```
*# of divisions* bars showing the frequency of observations for each division. graph bar revenue One big bar showing average revenue.

#### graph bar revenue profit

Two bars, one showing average revenue and the other showing average profit.

#### graph bar revenue, over(division)

*# of divisions* bars showing average revenue for each division.

#### graph bar revenue profit, over(division)

 $2 \times \textit{\#—of\_divisions}$  bars showing average revenue and average profit for each division. The grouping would look like this (assuming three divisions):

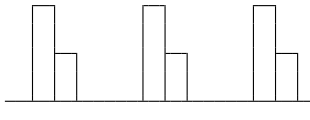

division division division

#### graph bar revenue, over(division) over(year)

*# of divisions* × *# of years* bars showing average revenue for each division, repeated for each of the years. The grouping would look like this (assuming three divisions and 2 years):

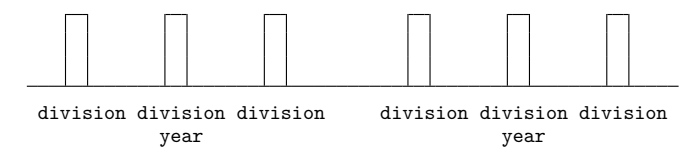

#### graph bar revenue, over(year) over(division)

same as above but ordered differently. In the previous example, we typed over(division) over(year). This time, we reverse it:

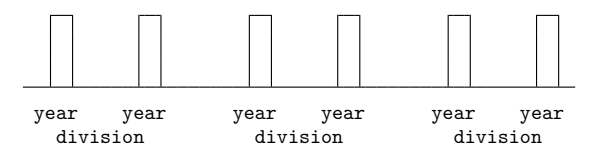

graph bar revenue profit, over(division) over(year)

 $2 \times \text{\text#}}$  *of divisions*  $\times \text{\text#}}$  *of years* bars showing average revenue and average profit for each division, repeated for each of the years. The grouping would look like this (assuming three divisions and 2 years):

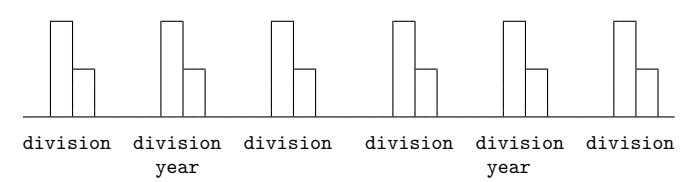

graph bar (sum) revenue profit, over(division) over(year)  $2 \times \text{\#}$  *of \_divisions*  $\times \text{\#}$  *\_of \_years* bars showing the sum of revenue and sum of profit for each division, repeated for each of the years.

graph bar (median) revenue profit, over(division) over(year)  $2 \times \text{\text#}}$  *of*  $\text{\text{div}}\xspace$  *divisions*  $\times \text{\text#}}\xspace$  *of*  $\text{\text{}}\xspace$  *years* bars showing the median of revenue and median of profit for each division, repeated for each of the years.

#### graph bar (median) revenue (mean) profit, over(division) over(year)  $2 \times #\_of\_divisions \times #\_of\_years$  bars showing the median of revenue and mean of profit for each

<span id="page-17-0"></span>division, repeated for each of the years.

### **Treatment of bars**

Assume that someone tells you that the average January temperature in the Northeast of the United States is 27.9 degrees Fahrenheit, 21.7 degrees in the North Central, 46.1 in the South, and 46.2 in the West. You could enter these statistics and draw a bar chart:

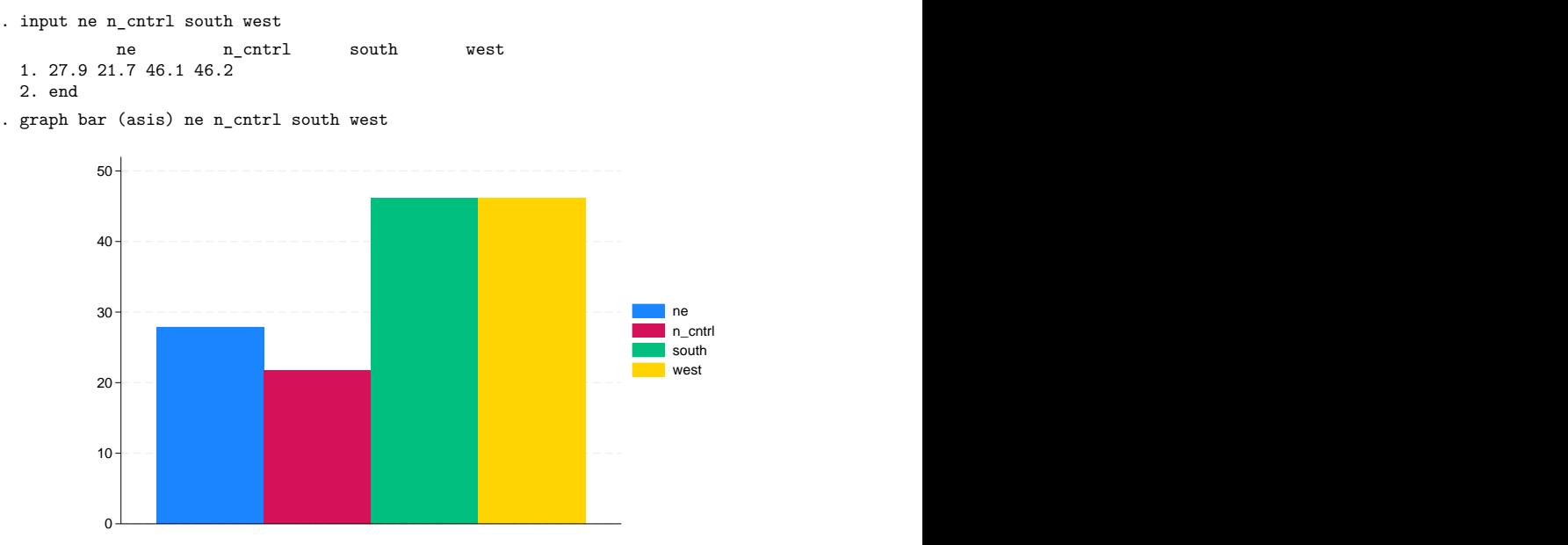

The above is admittedly not a great-looking chart, but specifying a few options could fix that. The important thing to see right now is that, when we specify multiple *yvars*, 1) the bars touch, 2) the bars are different colors (or at least different shades of gray), and 3) the meaning of the bars is revealed in the legend.

We could enter these data another way:

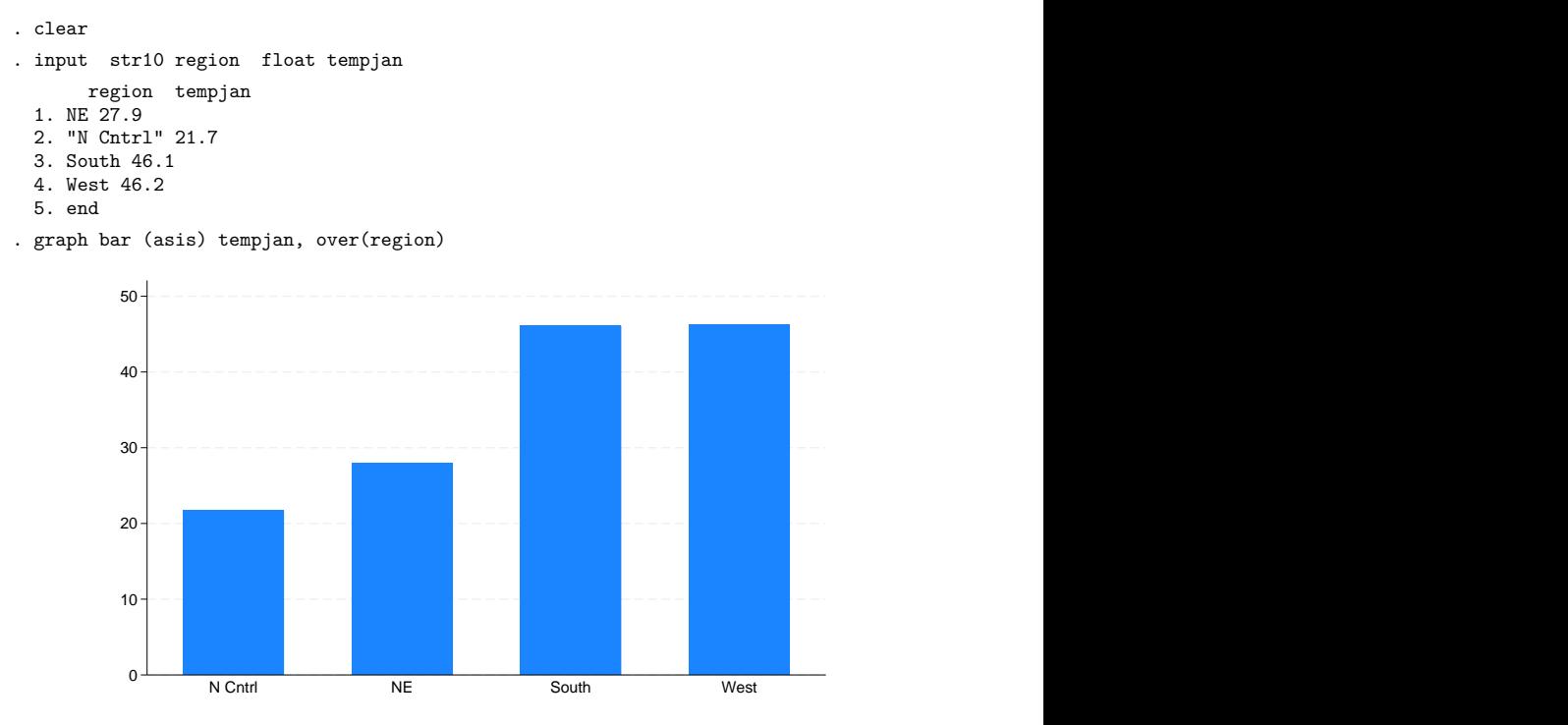

Observe that, when we generate multiple bars via an over  $()$  option, 1) the bars do not touch, 2) the bars are all the same color, and 3) the meaning of the bars is revealed by how the categorical  $x$  axis is labeled.

These differences in the treatment of the bars in the multiple *yvars* case and the over() case are general properties of graph bar and graph hbar:

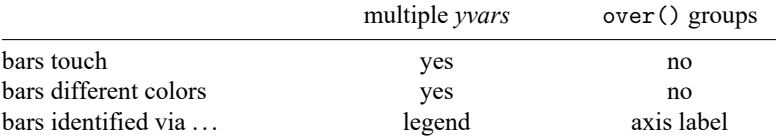

The ascategory option causes multiple *yvars* to be presented as if they were over() groups, and the asyvars option causes over() groups to be presented as if they were *yvars*. Thus

. graph bar (asis) tempjan, over(region)

would produce the first chart and

. graph bar (asis) ne n\_cntrl south west, ascategory

<span id="page-18-0"></span>would produce the second.

### **Treatment of data**

In the previous two examples, we already had the statistics we wanted to plot: 27.9 (Northeast), 21.7 (North Central), 46.1 (South), and 46.2 (West). We entered the data, and we typed

```
. graph bar (asis) ne n_cntrl south west
```
or

. graph bar (asis) tempjan, over(region)

We do not have to know the statistics ahead of time: graph bar and graph hbar can calculate statistics for us. If we had datasets with lots of observations (say, cities of the United States), we could type

. graph bar (mean) ne n\_cntrl south west

or

. graph bar (mean) tempjan, over(region)

and obtain the same graphs. All we need to do is change (asis) to (mean). In the first example, the data would be organized the wide way:

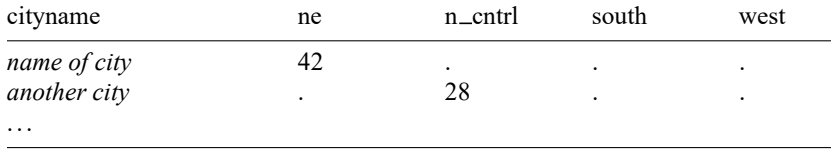

and in the second example, the data would be organized the long way:

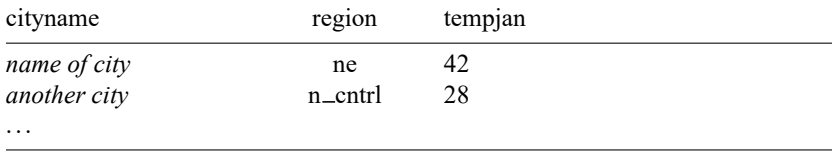

We have such a dataset, organized the long way. In citytemp.dta, we have information on 956 US cities, including the region in which each is located and its average January temperature:

. use https://www.stata-press.com/data/r19/citytemp, clear (City temperature data) . list region tempjan if \_n < 3 | \_n > 954 region tempjan 1. NE 16.6 2. NE 18.2 955. West 72.6 956. West 72.6

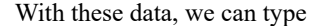

. graph bar (mean) tempjan, over(region)

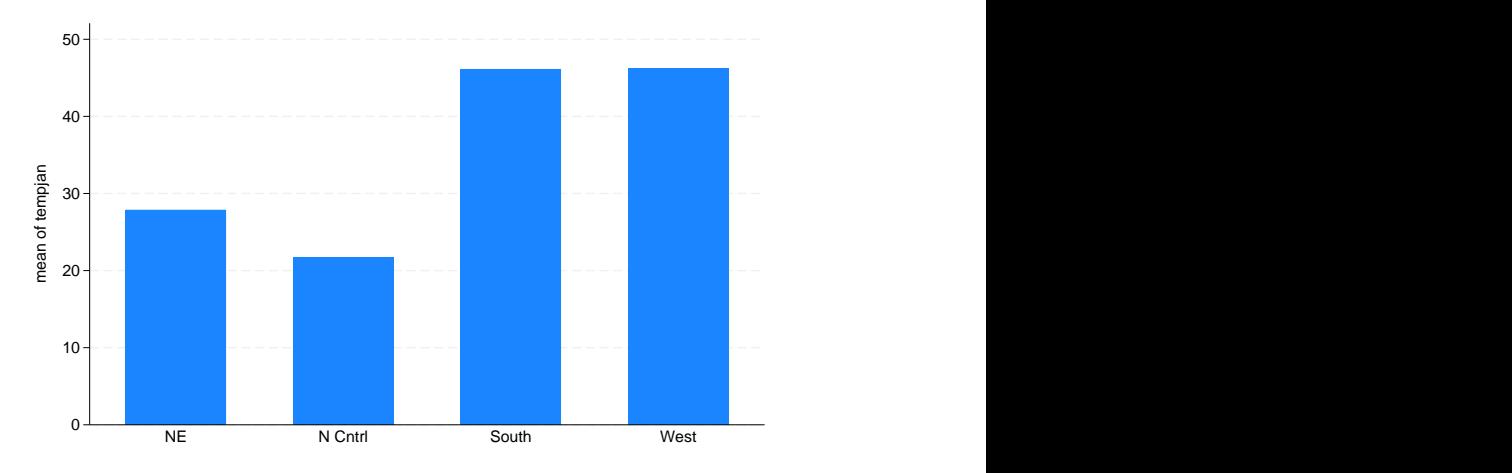

We just produced the same bar chart we previously produced when we entered the statistics 27.9 (Northeast), 21.7 (North Central), 46.1 (South), and 46.2 (West) and typed

. graph bar (asis) tempjan, over(region)

When we do not specify (asis) or (mean) (or (median) or (sum) or (p1) or any of the other *stats* allowed), (mean) is assumed. Thus  $(\ldots)$  is often omitted when (mean) is desired, and we could have drawn the previous graph by typing

. graph bar tempjan, over(region)

Some users even omit typing  $(\ldots)$  in the (asis) case because calculating the mean of one observation results in the number itself. Thus in the previous section, rather than typing

. graph bar (asis) ne n\_cntrl south west

and

. graph bar (asis) tempjan, over(region)

We could have typed

. graph bar ne n\_cntrl south west

and

. graph bar tempjan, over(region)

# <span id="page-21-0"></span>**Obtaining frequencies**

The (percent) and (count) statistics work just like any other statistic with the graph bar command. In addition to the standard syntax, you may use the abbreviated syntax below to create bar graphs for percentages and frequencies over categorical variables.

To graph the percentage of observations in each category of division, type

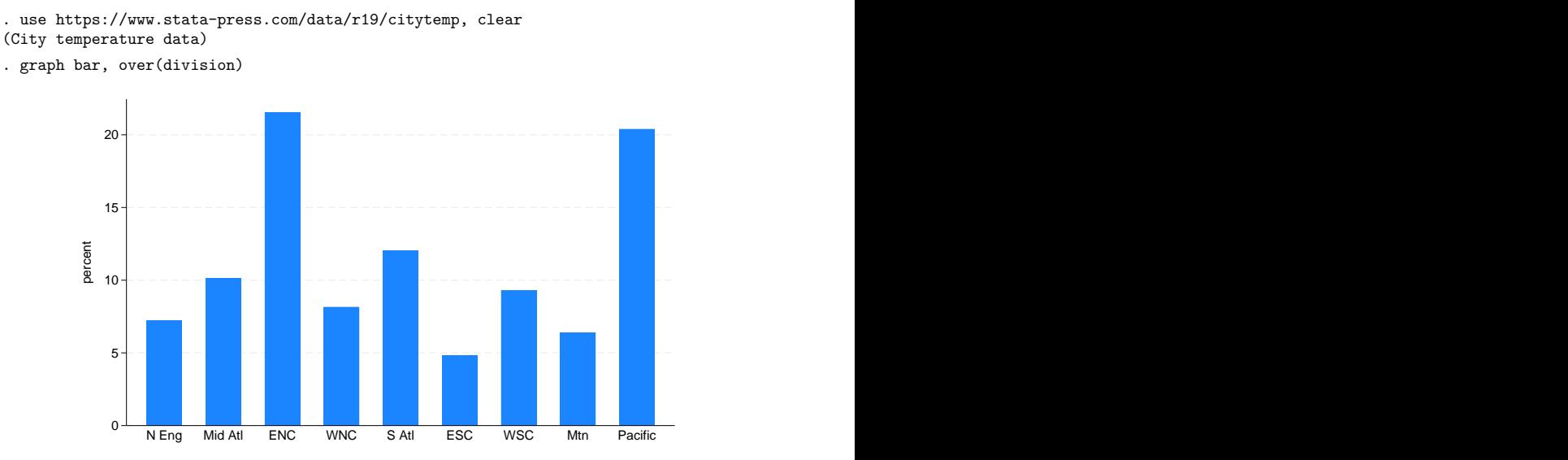

To graph the frequency of observations in each category of division, type

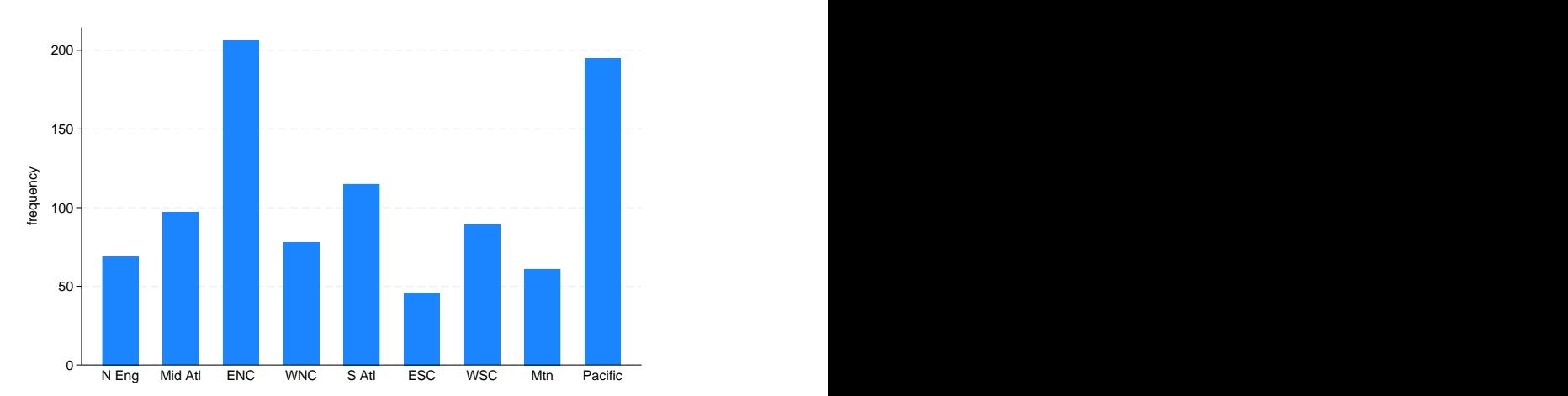

. graph bar (count), over(division)

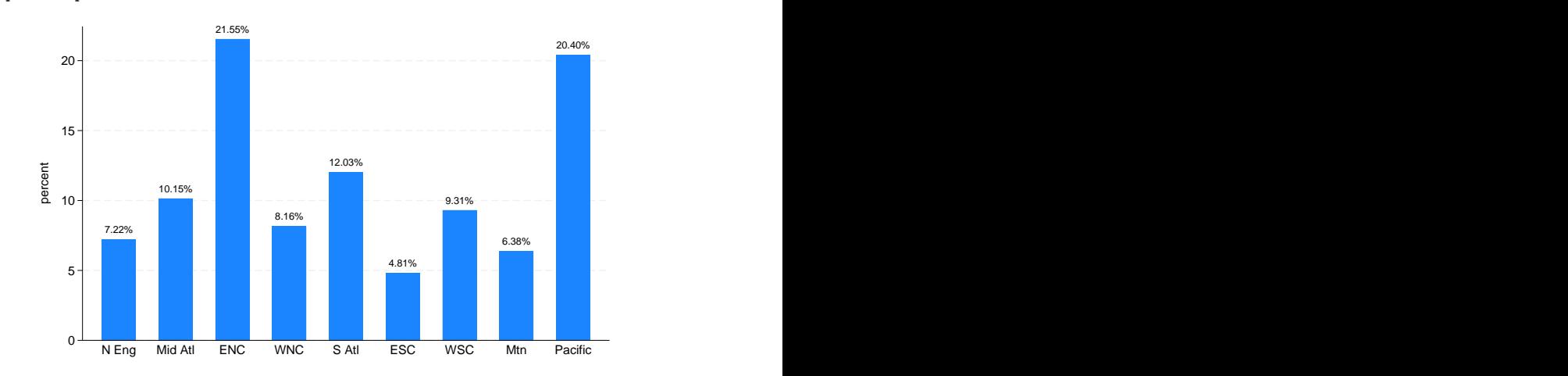

To graph the percentage of observations in each category of division and label each bar with the results, type

```
. graph bar (percent), over(division) blabel(bar, format(%4.2f) suffix("%"))
```
# <span id="page-22-0"></span>**Multiple bars (overlapping the bars)**

In citytemp.dta, in addition to variable tempjan, there is variable tempjuly, which is the average July temperature. We can include both averages in one chart, by region:

```
. use https://www.stata-press.com/data/r19/citytemp, clear
(City temperature data)
. graph bar (mean) tempjan tempjuly, over(region)
```
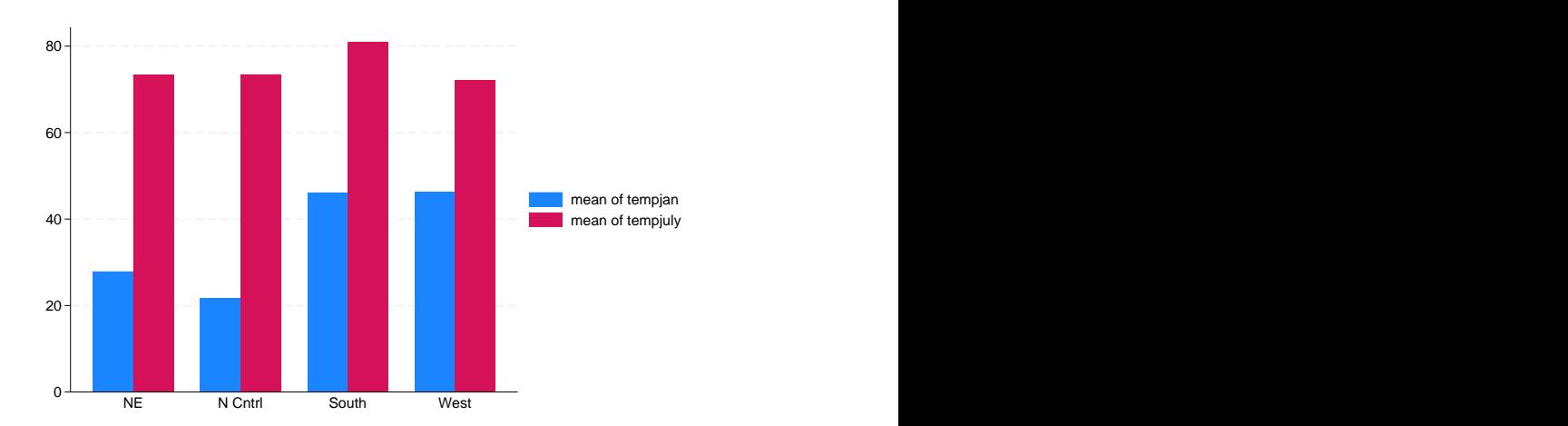

We can improve the look of the chart by

- 1. including the *legend options* legend(label()) to change the text of the legend; see [G-3] *[leg](https://www.stata.com/manuals/g-3legend_options.pdf#g-3legend_options)end [options](https://www.stata.com/manuals/g-3legend_options.pdf#g-3legend_options)*;
- 2. including the *axis title option* ytitle() to add a title saying "Degrees Fahrenheit"; see [G-3] *axis title [options](https://www.stata.com/manuals/g-3axis_title_options.pdf#g-3axis_title_options)*;
- 3. including the *title options* title(), subtitle(), and note() to say what the graph is about and from where the data came; see [G-3] *title [options](https://www.stata.com/manuals/g-3title_options.pdf#g-3title_options)*.

Doing all that produces

```
. graph bar (mean) tempjan tempjuly, over(region)
       legend( label(1 "January") label(2 "July") )
       ytitle("Degrees Fahrenheit")
       title("Average January and July temperatures")
       subtitle("by regions of the United States")
       note("Source: US Census Bureau, US Dept. of Commerce")
```
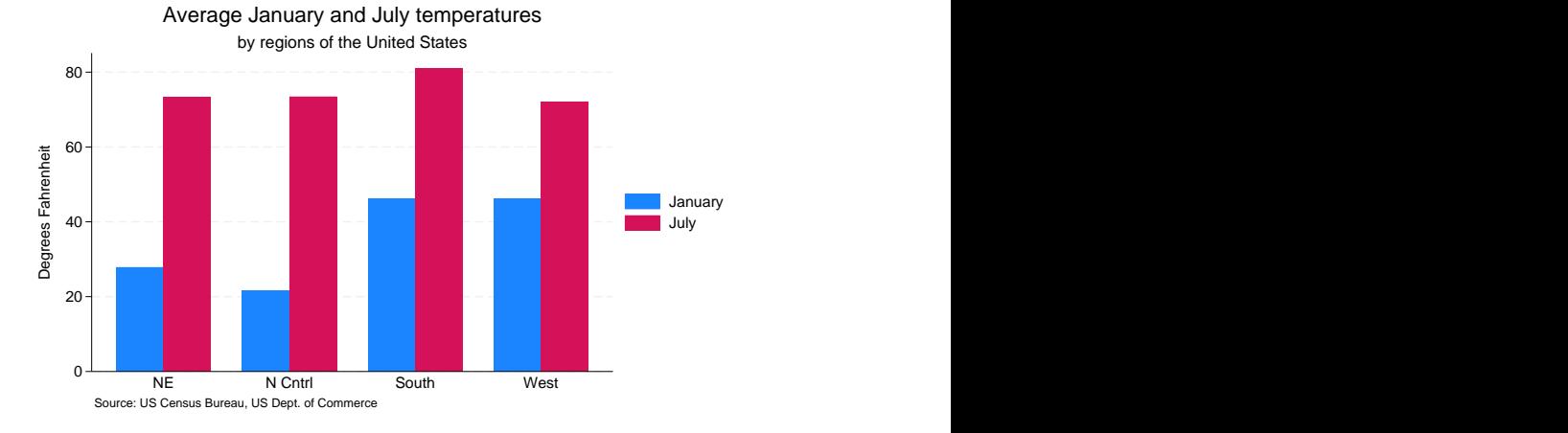

We can make one more improvement to this chart by overlapping the bars. Below we add the bargap(-30) option:

```
. graph bar (mean) tempjan tempjuly, over(region)
        \betabargap(-30) ← new
        legend( label(1 "January") label(2 "July") )
        ytitle("Degrees Fahrenheit")
        title("Average January and July temperatures")
        subtitle("by regions of the United States")
        note("Source: US Census Bureau, US Dept. of Commerce") 20 + 200 + 200 + 200 + 200 + 200 + 200 + 200 + 200 + 200 + 200 + 200 + 200 + 200 + 200 + 200 + 200 + 200 + 200 + 200 + 200 + 200 + 200 + 200 + 200 + 200 + 200 + 200 + 200 + 200 + 200 + 200 + 200 + 200 + 200 + 200 + 200 + 
            40
            60 <del>|</del> 1980 | 1980 | 1980 | 1980 | 1980 | 1980 | 1980 | 1980 | 1980 | 1980 | 1980 | 1980 | 1980 | 1980 | 1980 | 1980 | 1980 | 1980 | 1980 | 1980 | 1980 | 1980 | 1980 | 1980 | 1980 | 1980 | 1980 | 1980 | 1980 | 1980 | 1980 
            80 degrees<br>Degrees fan de groep van de groep van de groep van de groep van de groep van de groep van de groep van de gro<br>Degrees fan de groep van de groep van de groep van de groep van de groep van de groep van de groep van d
                              by regions of the United States
                      Average January and July temperatures
                                                                           January
                                                                           July
```

```
NE N Cntrl South West Source: US Census Bureau, US Dept. of Commerce
```
bargap(*#*) specifies the distance between the *yvar* bars (that is, between the bars for tempjan and tempjuly); *#* is in percentage-of-bar-width units, so barwidth(-30) means that the bars overlap by 30%. bargap() may be positive or negative; its default is 0.

 $\frac{1}{10}$  . The contract of the contract of the contract of the contract of the contract of the contract of the contract of the contract of the contract of the contract of the contract of the contract of the contract of

### <span id="page-24-0"></span>**Controlling the text of the legend**

In the above example, we changed the text of the legend by specifying the legend() option:

legend( label(1 "January") label(2 "July") )

We could just as well have changed the text of the legend by typing

```
yvaroptions( relabel(1 "January" 2 "July") )
```
Which you use makes no difference, but we prefer legend(label()) to yvaroptions(relabel()) because legend(label()) is the way to modify the contents of a legend in a two-way graph; so why do bar charts differently?

### <span id="page-25-0"></span>**Group bars from the same y variables**

Instead of grouping the bars based on variable *region*, we can use the groupyvars option to group the bars for the same *yvar* together.

```
. graph bar (mean) tempjan tempjuly, over(region)
       groupyvars
       ytitle("Degrees Fahrenheit")
       title("Average January and July temperatures")
       subtitle("by regions of the United States")
       note("Source: US Census Bureau, US Dept. of Commerce")
```
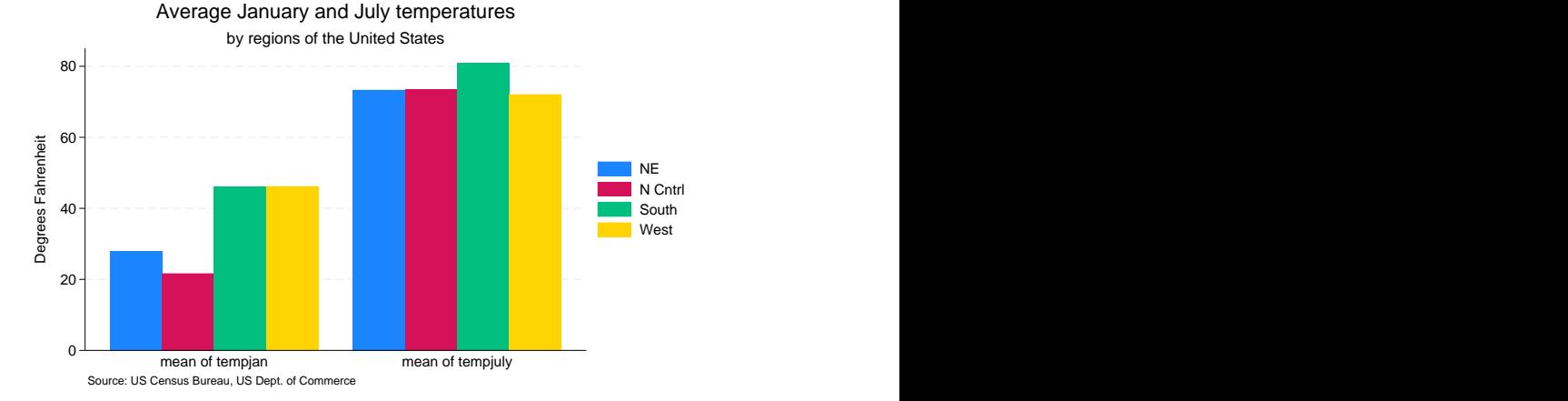

We are now treating the *yvars* as categories. We can change the labels on the categorical axis by specifying the relabel() suboption of over():

```
. graph bar (mean) tempjan tempjuly, over(region, relabel(1 "January" 2 "July"))
      groupyvars
      ytitle("Degrees Fahrenheit")
      title("Average January and July temperatures")
      subtitle("by regions of the United States")
      note("Source: US Census Bureau, US Dept. of Commerce") \sim 0 \sim 0 \sim 0 \sim 0 \sim 0 \sim 0 \sim 0 \sim 0 \sim 0 \sim 0 \sim 0 \sim 0 \sim 0 \sim 0 \sim 0 \sim 0 \sim 0 \sim 0 \sim 0 \sim 0 \sim 0 \sim 0 \sim 0 \sim 0 \sim 0 \sim 0 \sim 0 \sim 0 \sim 0 \sim 0 \sim 0 \sim20
         40
         60
         80 Degrees Fahrenheit<br>Degrees Fahrenheit<br>Degrees Fahrenheit van de groot van de groot van de groot van de groot van de groot van de<br>Degrees Fahrenheit van de groot van de groot van de groot van de groot van de groot van de gr
                    January July
           Source: US Census Bureau, US Dept. of Commerce
                       by regions of the United States
                 Average January and July temperatures NE<br>N Cntrl
                                                         South South South South South
                                                         West
```
### **Multiple over( )s (repeating the bars)**

Option over(*varname*) repeats the *yvar* bars for each unique value of *varname*. Using citytemp.dta, if we typed

. graph bar (mean) tempjan tempjuly

we would obtain two (fat) bars. When we type

. graph bar (mean) tempjan tempjuly, over(region)

we obtain two (thinner) bars for each of the four regions. (We typed exactly this command in Multiple bars above.)

You may repeat the over () option. You may specify over () twice when you specify two or more *yvars* and up to three times when you specify just one *yvar*.

 $\frac{1}{2}$  ,  $\frac{1}{2}$  ,  $\frac{1$ 

Not college grad College grad Single Married Single Married

In nlsw88.dta, we have information on 2,246 women:

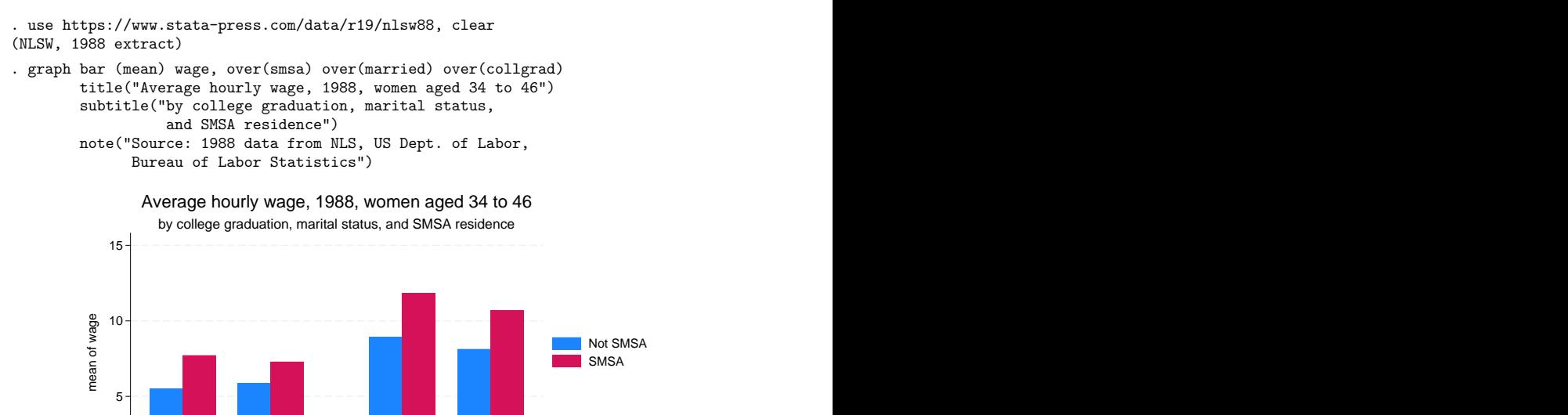

Source: 1988 data from NLS, US Dept. of Labor, Bureau of Labor Statistics

If you strip away the *title options*, the above command reads

. graph bar (mean) wage, over(smsa) over(married) over(collgrad)

In this three-over() case, the first over() is treated as multiple *yvars*: the bars touch, the bars are assigned different colors, and the meaning of the bars is revealed in the legend. When you specify three over() groups, the first is treated the same way as multiple *yvars*. This means that if we wanted to separate the bars, we could specify bargap $(\#)$ ,  $\#>0$ , and if we wanted them to overlap, we could specify bargap(*#*), *#*<0.

### **Nested over( )s**

Sometimes you have multiple over() groups with one group explicitly nested within the other. In citytemp.dta, we have variables region and division, and division is nested within region. The Census Bureau divides the United States into four regions and into nine divisions, which work like this

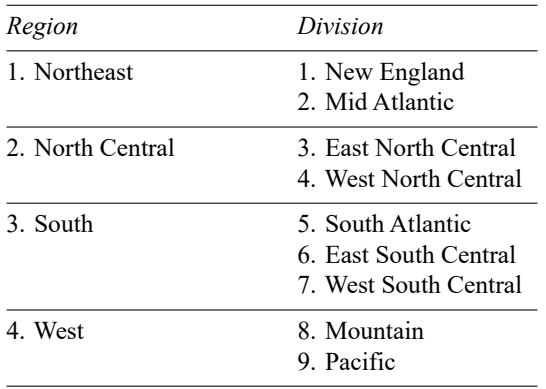

Were we to type

```
. graph bar (mean) tempjan tempjuly, over(division) over(region)
```
we would obtain a chart with space allocated for  $9*4 = 36$  groups, of which only nine would be used:

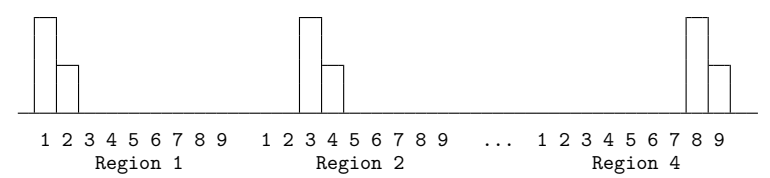

The nofill option prevents the chart from including the unused categories:

```
. use https://www.stata-press.com/data/r19/citytemp, clear
(City temperature data)
. graph bar tempjan tempjuly, over(division) over(region) nofill
        bargap(-30)
        ytitle("Degrees Fahrenheit")
        legend( label(1 "January") label(2 "July") )
        title("Average January and July temperatures")
        subtitle("by region and division of the United States")
       note("Source: US Census Bureau, US Dept. of Commerce")
```
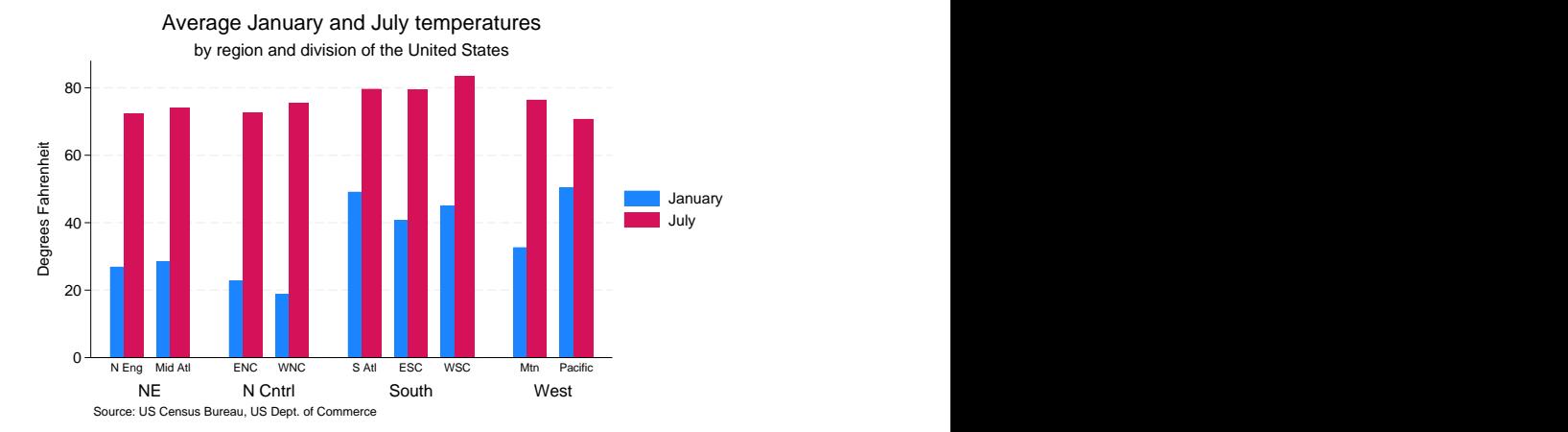

The above chart, if we omit one of the temperatures, also looks good horizontally:

```
. graph hbar (mean) tempjan, over(division) over(region) nofill
       ytitle("Degrees Fahrenheit")
       title("Average January temperature")
       subtitle("by region and division of the United States")
       note("Source: US Census Bureau, US Dept. of Commerce")
```
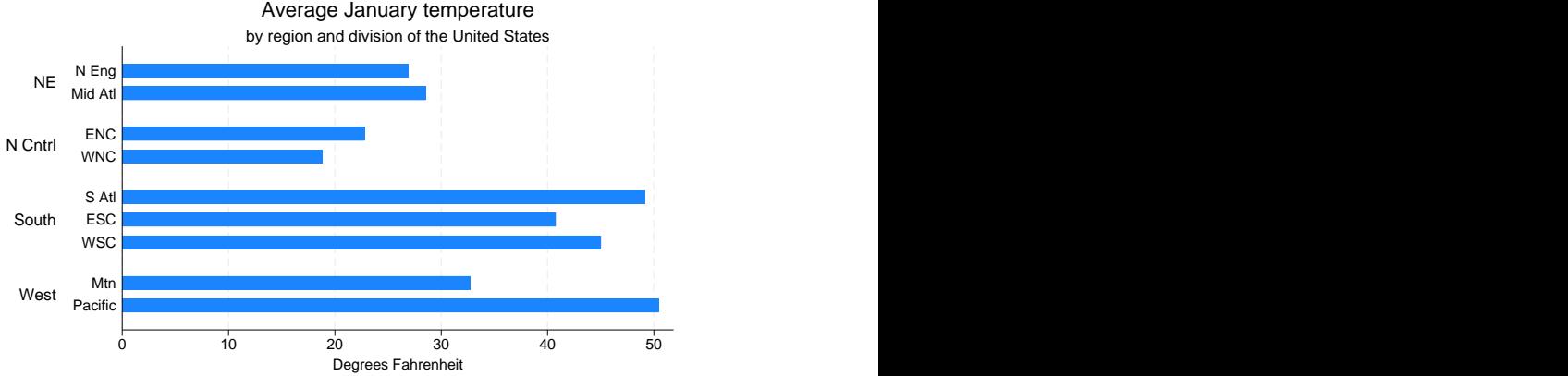

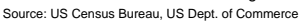

### <span id="page-29-0"></span>**Charts with many categories**

Using nlsw88.dta, we want to draw the chart

```
. use https://www.stata-press.com/data/r19/nlsw88
(NLSW, 1988 extract)
. graph bar wage, over(industry) over(collgrad)
```
Variable industry records industry of employment in 12 categories, and variable collgrad records whether the woman is a college graduate. Thus we will have 24 bars. We draw the above and quickly discover that the long labels associated with industry result in much overprinting along the horizontal  $x$ axis.

Horizontal bar charts work better than vertical bar charts when labels are long. We change our command to read

. graph hbar wage, over(ind) over(collgrad)

That works better, but now we have overprinting problems of a different sort: the letters of one line are touching the letters of the next.

Graphs drawn with the default manual scheme stgcolor are 3.987 inches wide by 2.392 inches tall. Here we need to make the chart taller, and that is the job of the *region option* ysize(). Below we make a chart that is 5 inches tall:

```
. use https://www.stata-press.com/data/r19/nlsw88, clear
(NLSW, 1988 extract)
. graph hbar wage, over(ind, label(labsize(vsmall)) sort(1))
        over(collgrad, label(angle(90) labsize(small)))
        title("Average hourly wage, 1988, women aged 34 to 46",
              size(medlarge) span)
        subtitle(" ")
       note("Source: 1988 data from NLS, US Dept. of Labor,
              Bureau of Labor Statistics", span)
        ysize(5)
```
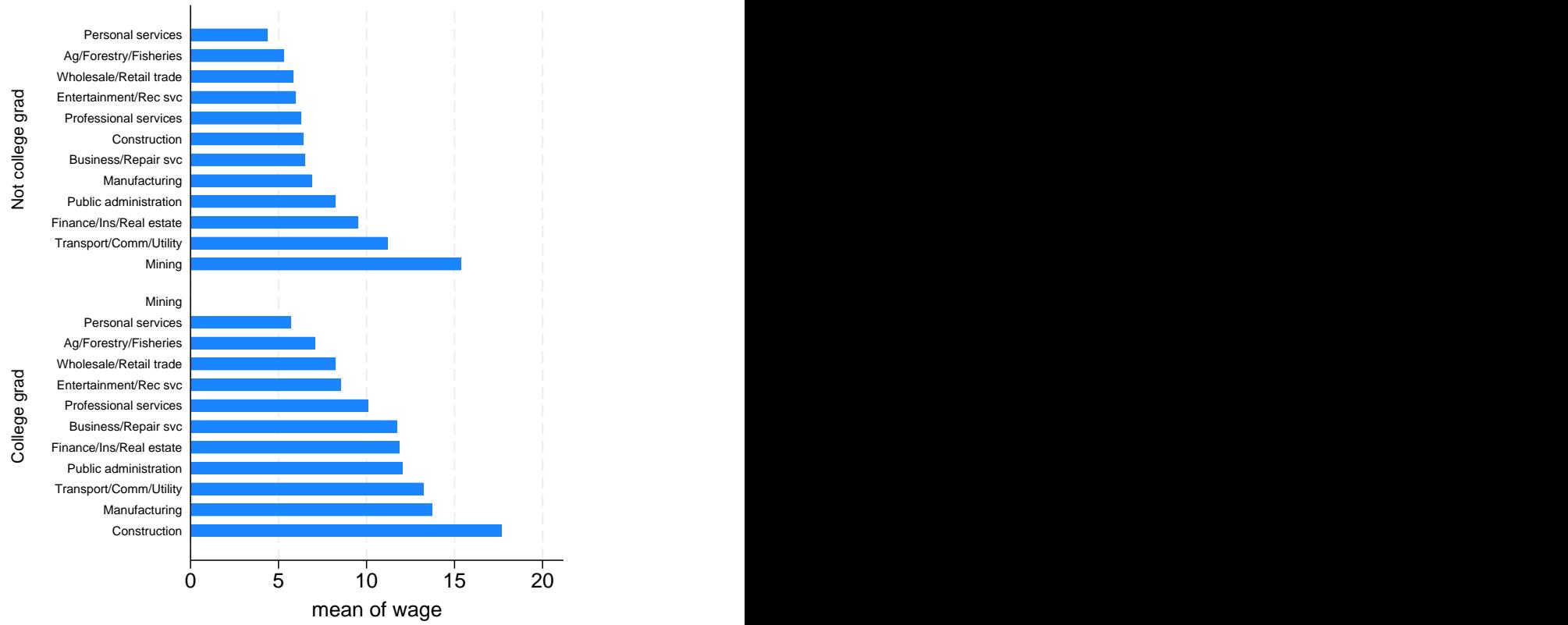

# Average hourly wage, 1988, women aged 34 to 46

Source: 1988 data from NLS, US Dept. of Labor, Bureau of Labor Statistics

The important option in the above is ysize(5), which made the graph taller than usual; see [G-3] *[re](https://www.stata.com/manuals/g-3region_options.pdf#g-3region_options)gion [options](https://www.stata.com/manuals/g-3region_options.pdf#g-3region_options)*. Concerning the other options:

```
over(ind, label(labsize(vsmall)) sort(1))
```
labsize(vsmall) reduces the label text size for ind. sort(1) is specified so that the bars would be sorted on mean wage. The 1 says to sort on the first *yvar*; see [Reordering](https://www.stata.com/manuals/g-2graphbar.pdf#g-2graphbarRemarksandexamplesReorderingthebars) the bars below.

```
over(collgrad, label(angle(90) labsize(small)))
```
labsize(small) reduces the label text size for collgrad. angle(90) displays the label text vertically (90 degrees).

```
title("Average hourly wage, 1988, women aged 34 to 46", size(medlarge) span)
```
size(medlarge) reduces the title text size. span is specified so that the title, rather than being centered over the plot region, would be centered over the entire graph. Here the plot region (the part of the graph where the real chart appears, ignoring the labels) is narrow, and centering over that was not going to work. See [G-3] *region [options](https://www.stata.com/manuals/g-3region_options.pdf#g-3region_options)* for a description of the graph region and plot region, and see [G-3] *title [options](https://www.stata.com/manuals/g-3title_options.pdf#g-3title_options)* and [G-3] *textbox [options](https://www.stata.com/manuals/g-3textbox_options.pdf#g-3textbox_options)* for a description of span.

```
subtitle(" ")
```
We specified this because the title looked too close to the graph without it. We could have done things properly and specified a margin() suboption within the title(), but we often find it easier to include a blank subtitle. We typed subtitle(" ") and not subtitle(""). We had to include the blank, or the subtitle would not have appeared.

```
note("Source: 1988 data from NLS, ...", span)
```
<span id="page-31-0"></span>span is specified so that the note would be left-justified in the graph rather than just in the plot region.

### **Control the number of labels on the categorical axis**

By default, all labels on the categorical axis will be displayed. However, you can specify which labels to display with the catlabellist() suboption. For example, we have daily data recording the values for the S&P 500 in 2001. We plot the high and low values for each day, for the first 50 observations. Instead of displaying each of the 50 dates, we choose to display the 1st date, and every 10th date afterward, up to the 50th date. This provides labels from January 2nd to March 1st, but with the catlabeladdmax suboption, we add a label for the maximum tick, which is March 14th. Additionally, because our dates are stored numerically, we use the catlabelformat () suboption to specify the display format for these values. See [D] **[Datetime display formats](https://www.stata.com/manuals/ddatetimedisplayformats.pdf#dDatetimedisplayformats)** for more information about formatting dates for display.

```
. use https://www.stata-press.com/data/r19/sp500, clear
```

```
. graph bar high low in 1/50, stack
    over(date, catlabellist(1(10)50)
         catlabeladdmax
         catlabelformat("%tdCCYY/nn/dd")) 0
     1,000 \pm – 1,000 Å – 1,000 Å – 1,000 Å – 1,000 Å – 1,000 Å – 1,000 Å – 1,000 Å – 1,000 Å – 1,000 Å – 1,000 Å – 1,000 Å – 1,000 Å – 1,000 Å – 1,000 Å – 1,000 Å – 1,000 Å – 1,000 Å – 1,000 Å – 1,000 Å – 1,000 Å – 1,000 Å –
     2,000
     3,000
       2001/1/2 2001/1/17 2001/1/31 2001/2/14 2001/3/1 2001/3/14
                                  mean of high mean of low
```
### <span id="page-31-1"></span>**How bars are ordered**

The default is to place the bars in the order of the *yvars* and to order each set of over(*varname*) groups according to the values of *varname*. Let us consider some examples:

```
graph bar (sum) revenue profit
```
Bars appear in the order specified: revenue and profit.

```
graph bar (sum) revenue, over(division)
```
Bars are ordered according to the values of variable division.

If division is a numeric variable, the lowest division number comes first, followed by the next lowest, and so on. This is true even if variable division has a value label. Say that division 1 has been labeled "Sales" and division 2 is labeled "Development". The bars will be in the order Sales followed by Development.

If division is a string variable, the bars will be ordered by the sort order of the values of division (meaning alphabetically, but with capital letters placed before lowercase letters). If variable division contains the values "Sales" and "Development", the bars will be in the order Development followed by Sales.

graph bar (sum) revenue profit, over(division)

Bars appear in the order specified, revenue and profit, and are repeated for each division, which will be ordered as explained above.

graph bar (sum) revenue, over(division) over(year) Bars appear ordered by the values of division, as previously explained, and then that is repeated for each of the years. The years are ordered according to the values of the variable year, following the same rules as applied to the variable division.

graph bar (sum) revenue profit, over(division) over(year)

<span id="page-32-0"></span>Bars appear in the order specified, profit and revenue, repeated for division ordered on the values of variable division, repeated for year ordered on the values of variable year.

### **Reordering the bars**

There are three ways to reorder the bars:

- 1. You want to control the order in which the elements of each over() group appear. Your divisions might be named Development, Marketing, Research, and Sales, alphabetically speaking, but you want them to appear in the more logical order Research, Development, Marketing, and Sales.
- 2. You wish to order the bars according to their heights. You wish to draw the graph

. graph bar (sum) empcost, over(division)

and you want the divisions ordered by total employee cost.

3. You wish to order on some other derived value.

<span id="page-32-1"></span>We will consider each of these desires separately.

### **Putting the bars in a prespecified order**

We have drawn the graph

. graph (sum) bar empcost, over(division)

Variable division is a string containing "Development", "Marketing", "Research", and "Sales". We want to draw the chart, placing the divisions in the order Research, Development, Marketing, and Sales.

To do that, we create a new numeric variable that orders division as we would like:

. generate order = 1 if division=="Research" . replace order = 2 if division=="Development" . replace order = 3 if division=="Marketing" . replace order = 4 if division=="Sales"

We can name the variable and create it however we wish, but we must be sure that there is a one-to-one correspondence between the new variable and the over () group's values. We then specify the over ()'s sort(*varname*) option:

. graph bar (sum) empcost, over( division, sort(order) )

If you want to reverse the order, you may specify the descending suboption:

. graph bar (sum) empcost, over(division, sort(order) descending)

#### <span id="page-33-0"></span>**Putting the bars in height order**

We have drawn the graph

. graph bar (sum) empcost, over(division)

and now wish to put the bars in height order, shortest first. We type

. graph bar (sum) empcost, over( division, sort(1) )

If we wanted the tallest first, type

. graph bar empcost, over(division, sort(1) descending)

The 1 in sort(1) refers to the first (and here only) *yvar*. If we had multiple *yvars*, we might type

. graph bar (sum) empcost othcost, over( division, sort(1) )

and we would have a chart showing employee cost and other cost, sorted on employee cost. If we typed

. graph bar (sum) empcost othcost, over( division, sort(2) )

the graph would be sorted on other cost.

We can use sort(*#*) on the second over() group as well:

. graph bar (sum) empcost, over( division, sort(1) ) over( country, sort(1) )

<span id="page-33-1"></span>Country will be ordered on the sum of the heights of the bars.

#### **Putting the bars in a derived order**

We have employee cost broken into two categories: empcost\_direct and empcost\_indirect. Variable emp\_cost is the sum of the two. We wish to make a chart showing the two costs, stacked, over division, and we want the bars ordered on the total height of the stacked bars. We type

. graph bar (sum) empcost\_direct empcost\_indirect, stack over(division, sort((sum) empcost) descending)

### <span id="page-34-0"></span>**Reordering the bars, example**

We have a dataset showing the spending on tertiary education as a percentage of GDP from the 2002 edition of Education at <sup>a</sup> Glance: OECD Indicators <sup>2002</sup>:

. use https://www.stata-press.com/data/r19/educ99gdp, clear (Education and GDP)

. list

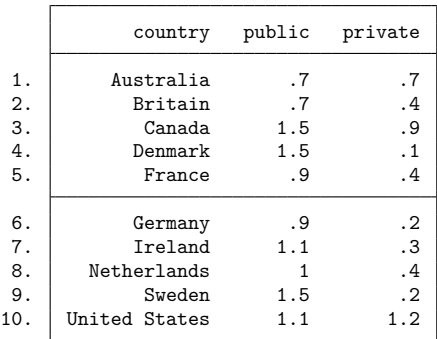

We wish to graph total spending on education and simultaneously show the distribution of that total between public and private expenditures. We want the bar sorted on total expenditures:

```
. generate total = private + public
. graph hbar (asis) public private,
```

```
over(country, sort(total) descending) stack
title("Spending on tertiary education as % of GDP, 1999",
        span position(11))
subtitle(" ")
note("Source: OECD, Education at a Glance 2002", span)
```
Australia<br>
Germany<br>
Britain Britain Company<br>
Company France Australia<br>
Company France Australian Company<br>
Company France Australian Company France Australian Company<br>
Company France Australian Company France Australian Com Sweden<br>
Denmark Denmark Sweden<br>
Ireland Sweden<br>
Ireland Sweden United States **And The Contract of Contract and Contract of Contract of Contract of Contract of Contract of Contract of Contract of Contract of Contract of Contract of Contract of Contract of Contract of Contract of Contra** Canada <mark>i</mark> control de la control de la control de la control de la control de la control de la control de la control de la control de la control de la control de la control de la control de la control de la control de la c Spending on tertiary education as % of GDP, 1999<br>
Canada<br>
United States<br>
Sweden<br>
Denmark<br>
Netherland<br>
Ireland<br>
Ireland<br>
Australia<br>
France<br>
Germany<br>
Britain<br>
Britain<br>
Source: OECD, Education at a Glance 2002<br>
Source: OECD, Public **Public** Private

Or perhaps we wish to disguise the total expenditures and focus the graph exclusively on the share of spending that is public and private:

```
. generate frac = private/(private + public)
. graph hbar (asis) public private,
       over(country, sort(frac) descending) stack percentages
       title("Public and private spending on tertiary education, 1999",
              span position(11) )
       subtitle(" ")
       note("Source: OECD, Education at a Glance 2002", span)
```
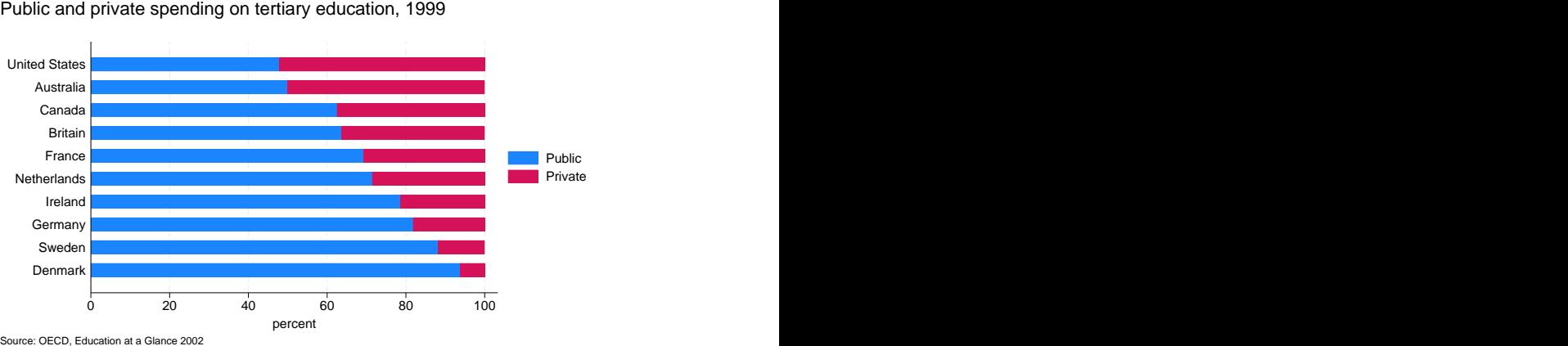

The only differences between the two graph hbar commands are as follows:

- 1. The percentages option was added to change the *yvars* public and private from spending amounts to percentages each is of the total.
- 2. The order of the bars was changed.
- 3. The title was changed.

### **Use with by( )**

graph bar and graph hbar may be used with by(), but in general, you want to use over() in preference to by(). Bar charts are explicitly categorical and do an excellent job of presenting summary statistics for multiple groups in one chart.

A good use of by(), however, is when you are ordering the bars and you wish to emphasize that the ordering is different for different groups. For instance,

```
. use https://www.stata-press.com/data/r19/nlsw88, clear
(NLSW, 1988 extract)
```
. graph hbar wage, over(occ, sort(1)) by(union)

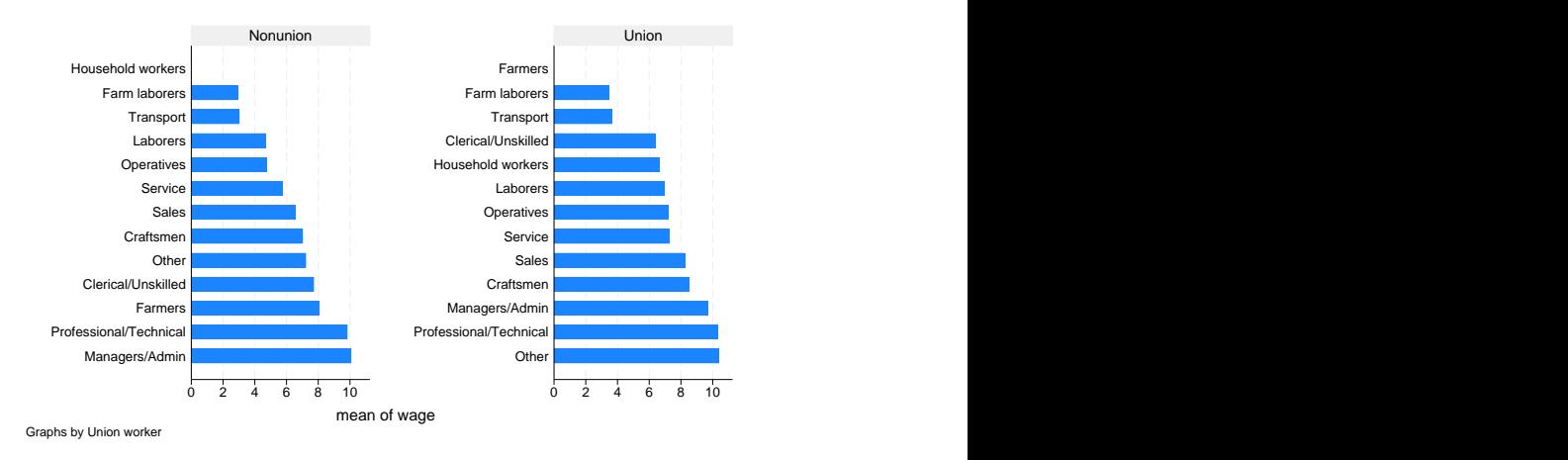

<span id="page-36-0"></span>The above graph orders the bars by height (hourly wage); the orderings are different for union and nonunion workers.

#### **Video example**

<span id="page-36-1"></span>[Bar graphs in Stata](https://www.youtube.com/watch?v=jNjAdtQwW6M)

#### **History**

The first published bar chart appeared in William Playfair's Commercial and Political Atlas [\(1786\)](#page-37-2). See [Tufte](#page-37-3) [\(2001,](#page-37-3) 32–33) or [Beniger and Robyn](#page-37-4) [\(1978\)](#page-37-4) for more historical information.

# <span id="page-37-4"></span><span id="page-37-0"></span>**References**

- Beniger, J. R., and D. L. Robyn. 1978. Quantitative graphics in statistics: A brief history. American Statistician 32: 1–11. [https://doi.org/10.2307/2683467.](https://doi.org/10.2307/2683467)
- Cox, N. J. 2004. [Speaking Stata: Graphing categorical and compositional data.](https://www.stata-journal.com/article.html?article=gr0004) Stata Journal 4: 190–215.
- ———. 2005. [Stata tip 24: Axis labels on two or more levels.](https://www.stata-journal.com/article.html?article=gr0020) Stata Journal 5: 469.
- ———. 2008. [Speaking Stata: Spineplots and their kin.](https://www.stata-journal.com/article.html?article=gr0031) Stata Journal 8: 105–121.
- ———. 2011. [Stata tip 102: Highlighting specific bars.](https://www.stata-journal.com/article.html?article=gr0049) Stata Journal 11: 474–477.
- ———. 2021. [Stata tip 140: Shorter or fewer category labels withgraph bar.](https://doi.org/10.1177/1536867X211000032) Stata Journal 21: 263–271.

-. 2024. [Speaking Stata: Getting by without the by\(\) option: Some graphics for unequal groups.](https://doi.org/10.1177/1536867X241297949) Stata Journal 24: 766–776.

- Cox, N. J., and T. P. Morris. 2024. [Speaking Stata: The joy of sets: Graphical alternatives to Euler and Venn diagrams.](https://doi.org/10.1177/1536867X241258010) Stata Journal 24: 329–361.
- <span id="page-37-2"></span>Playfair, W. H. 1786. Commercial and Political Atlas: Representing, by means of stained Copper-Plate Charts, the Progress of the Commerce, Revenues, Expenditure, and Debts of England, during the Whole of the Eighteenth Century. London: Corry.
- <span id="page-37-3"></span><span id="page-37-1"></span>Tufte, E. R. 2001. The Visual Display of Quantitative Information. 2nd ed. Cheshire, CT: Graphics Press.

# **Also see**

- [G-2] **[graph dot](https://www.stata.com/manuals/g-2graphdot.pdf#g-2graphdot)** Dot charts (summary statistics)
- [D] **[collapse](https://www.stata.com/manuals/dcollapse.pdf#dcollapse)** Make dataset of summary statistics
- [R] **[table](https://www.stata.com/manuals/rtable.pdf#rtable)** Table of frequencies, summaries, and command results

Stata, Stata Press, and Mata are registered trademarks of StataCorp LLC. Stata and Stata Press are registered trademarks with the World Intellectual Property Organization of the United Nations. StataNow and NetCourseNow are trademarks of StataCorp LLC. Other brand and product names are registered trademarks or trademarks of their respective companies. Copyright © 1985–2025 StataCorp LLC, College Station, TX, USA. All rights reserved.

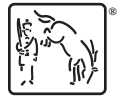

For suggested citations, see the FAQ on [citing Stata documentation.](https://www.stata.com/support/faqs/resources/citing-software-documentation-faqs/)